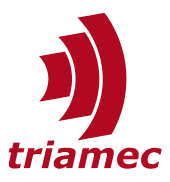

# **Drive Messages**

### *Application Note AN102*

Triamec drives generates errors, warnings and messages, which are propagated to the user. This application note describes all messages and suggests solutions.

The list contains a class of *[ErrorReactions](#page-36-3)*. These are described in the last chapter.

This list is generated for firmware release 4.22.

## **Table of Contents**

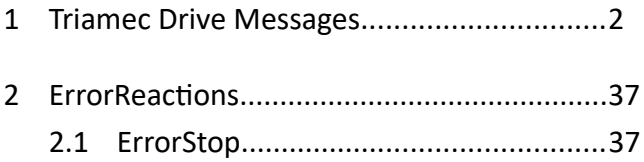

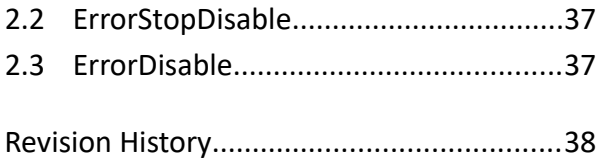

[www.triamec.com](https://www.triamec.com/)

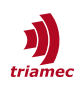

## <span id="page-1-0"></span>**1 Triamec Drive Messages**

The messages in this chapter are related to an axis or its servo drive. In TwinCAT, the sourceId 3702 is used and the parameter %1 is always the *logical axis ID* number.

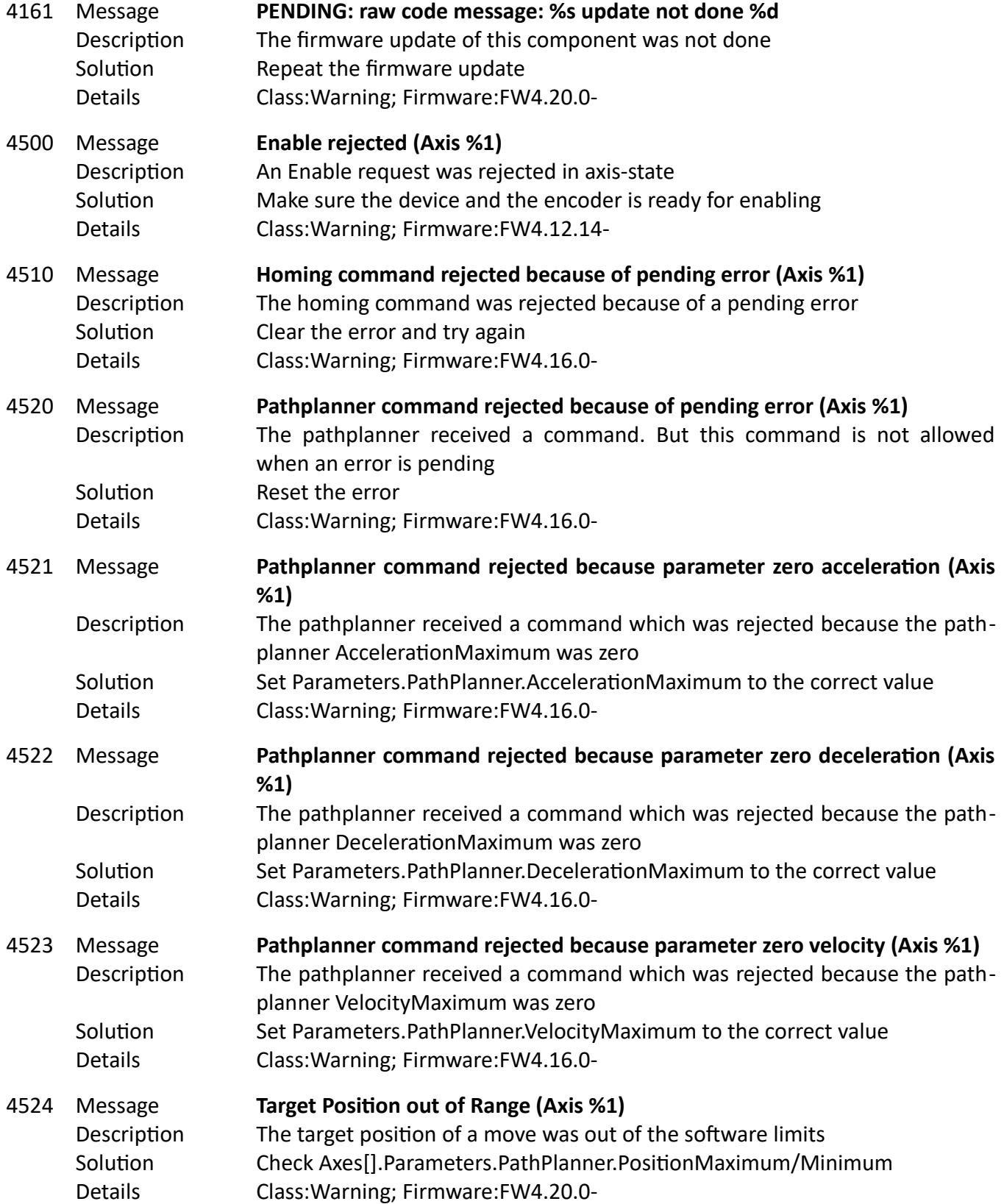

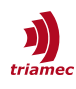

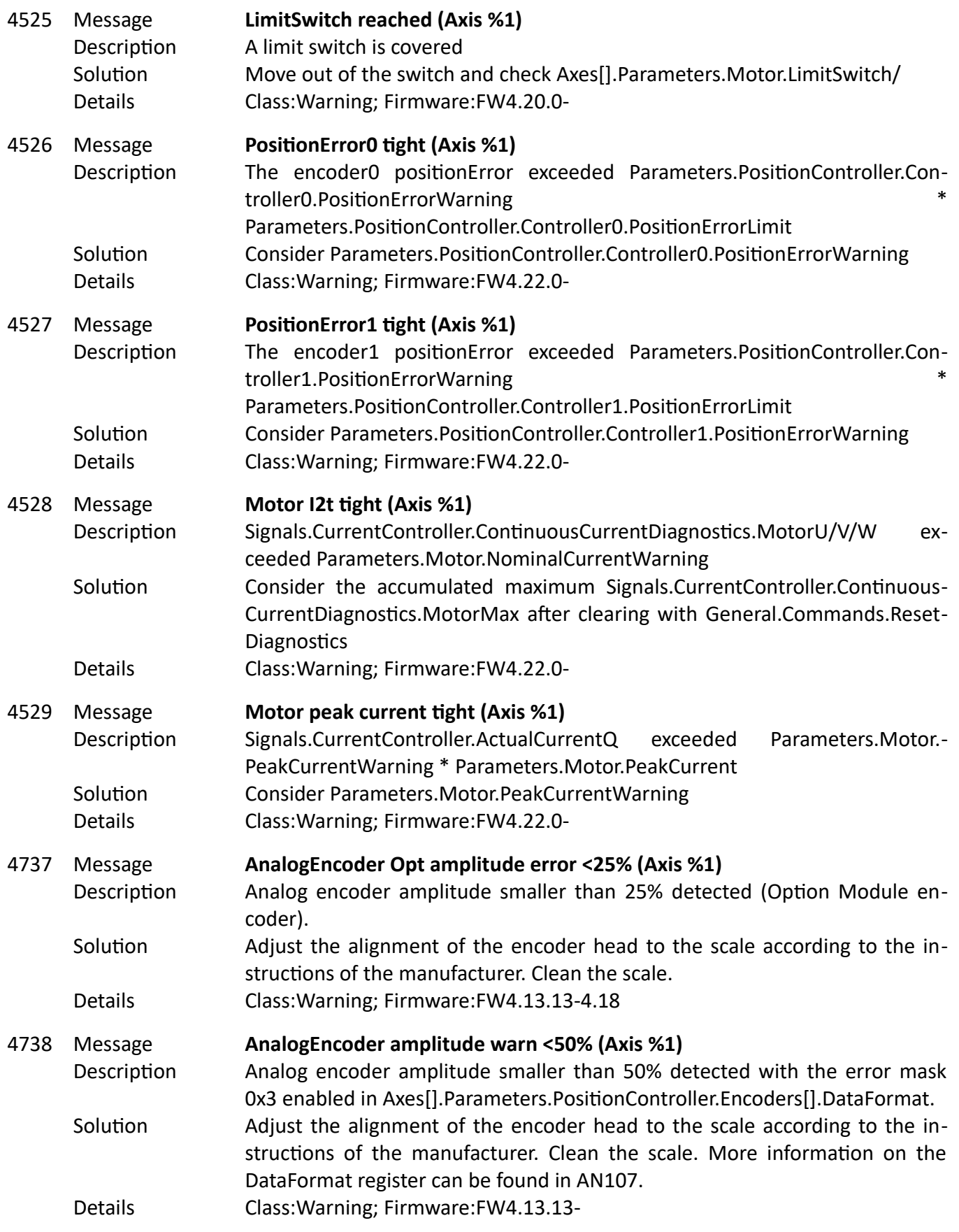

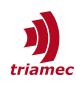

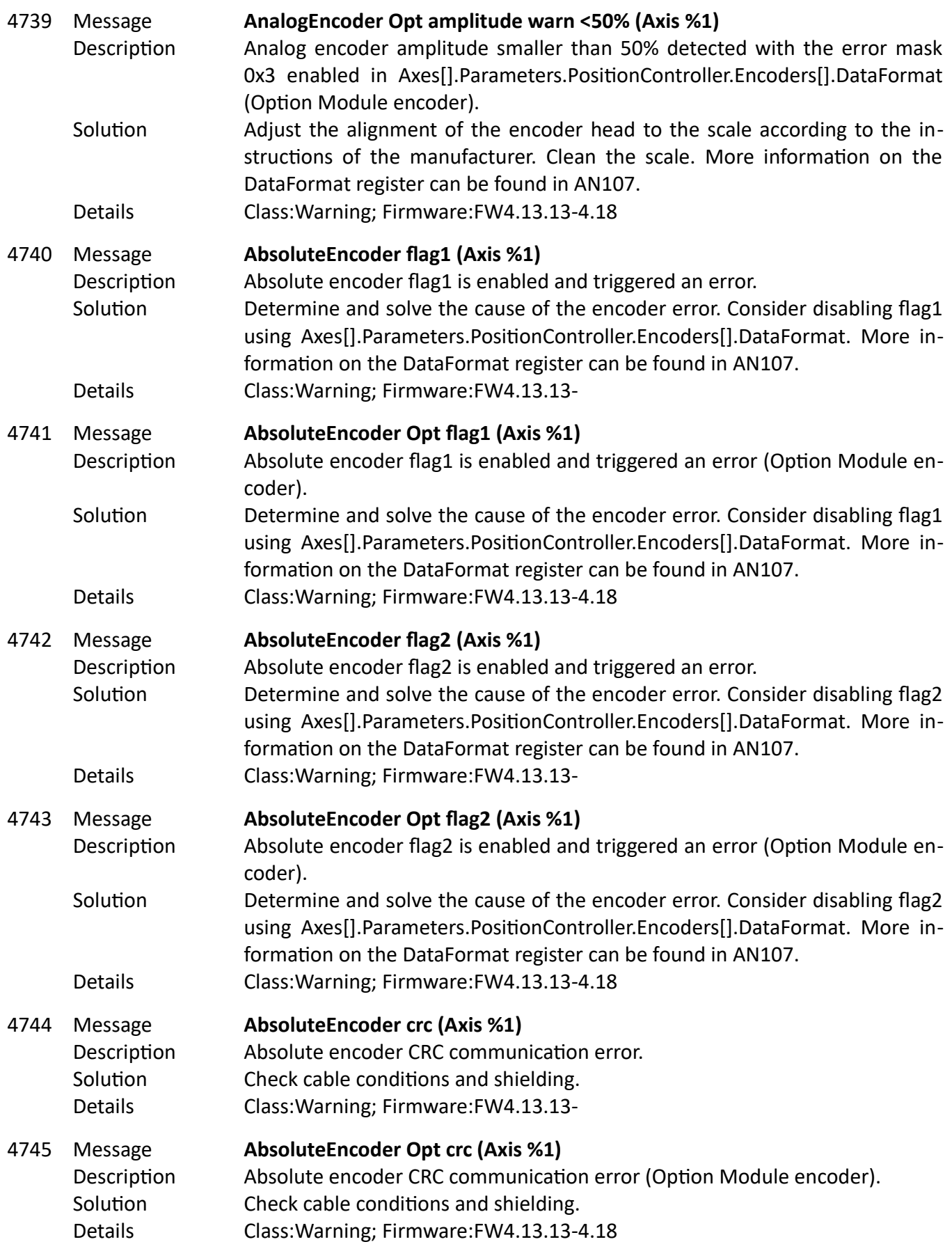

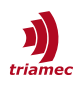

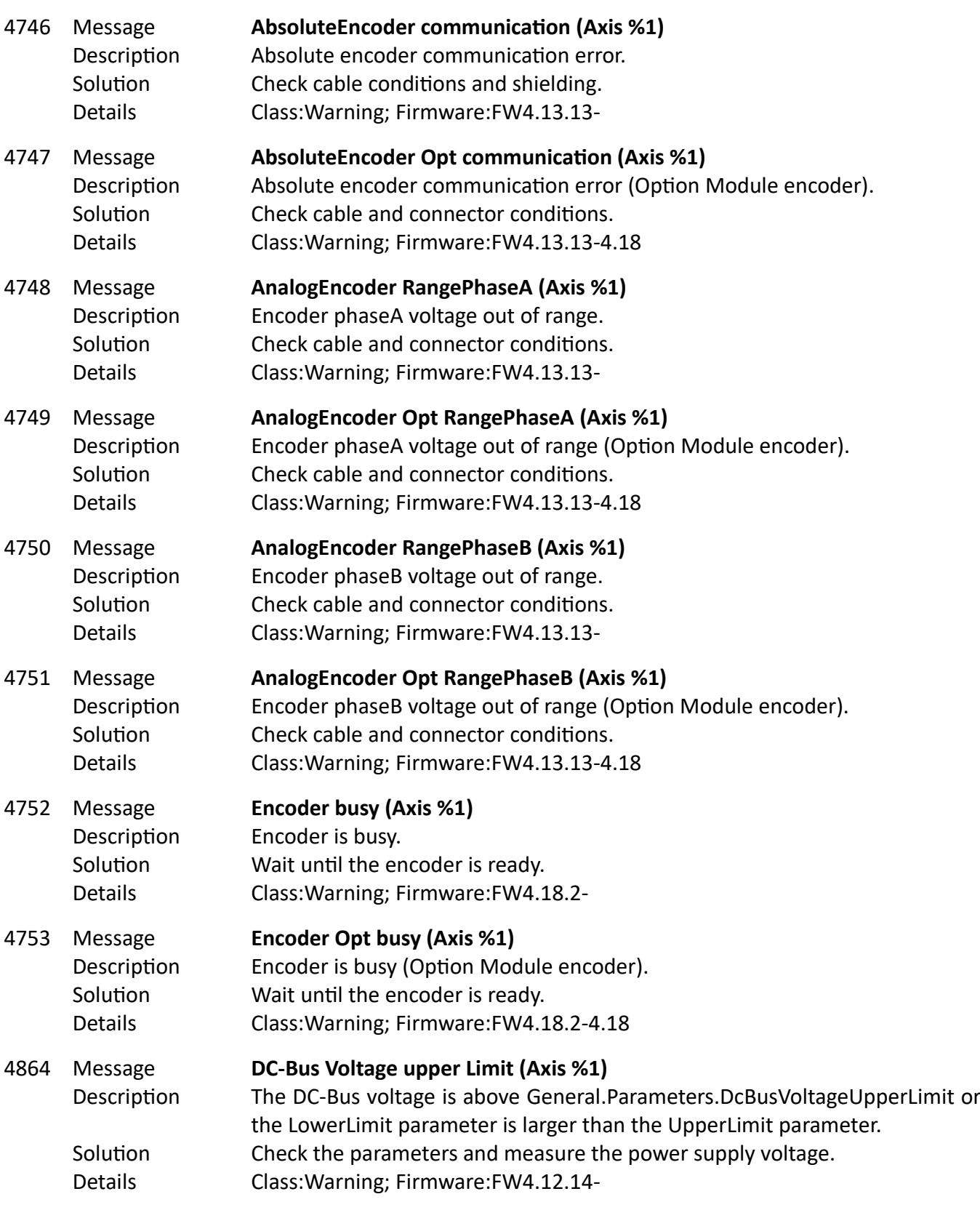

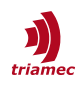

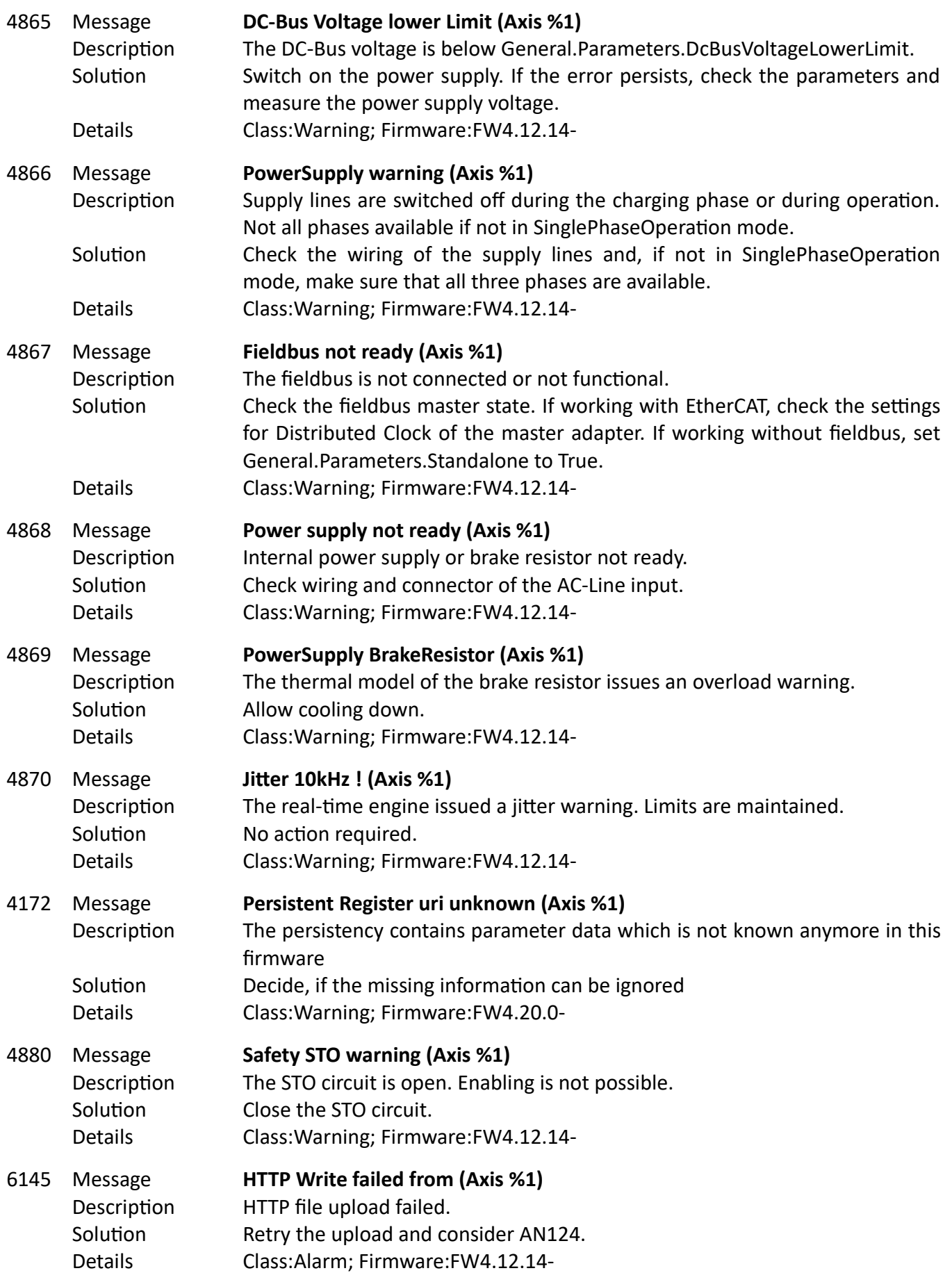

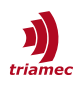

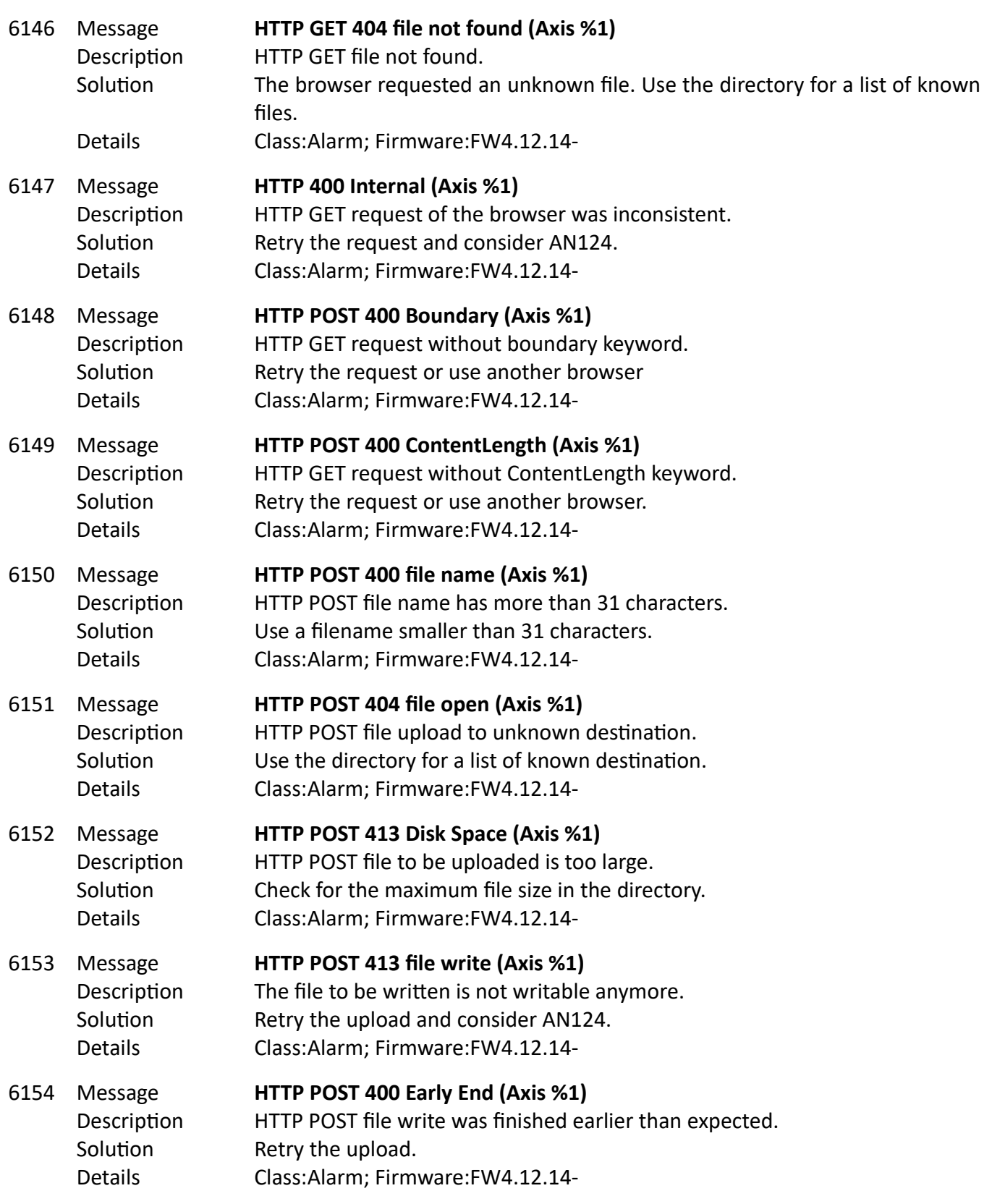

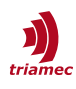

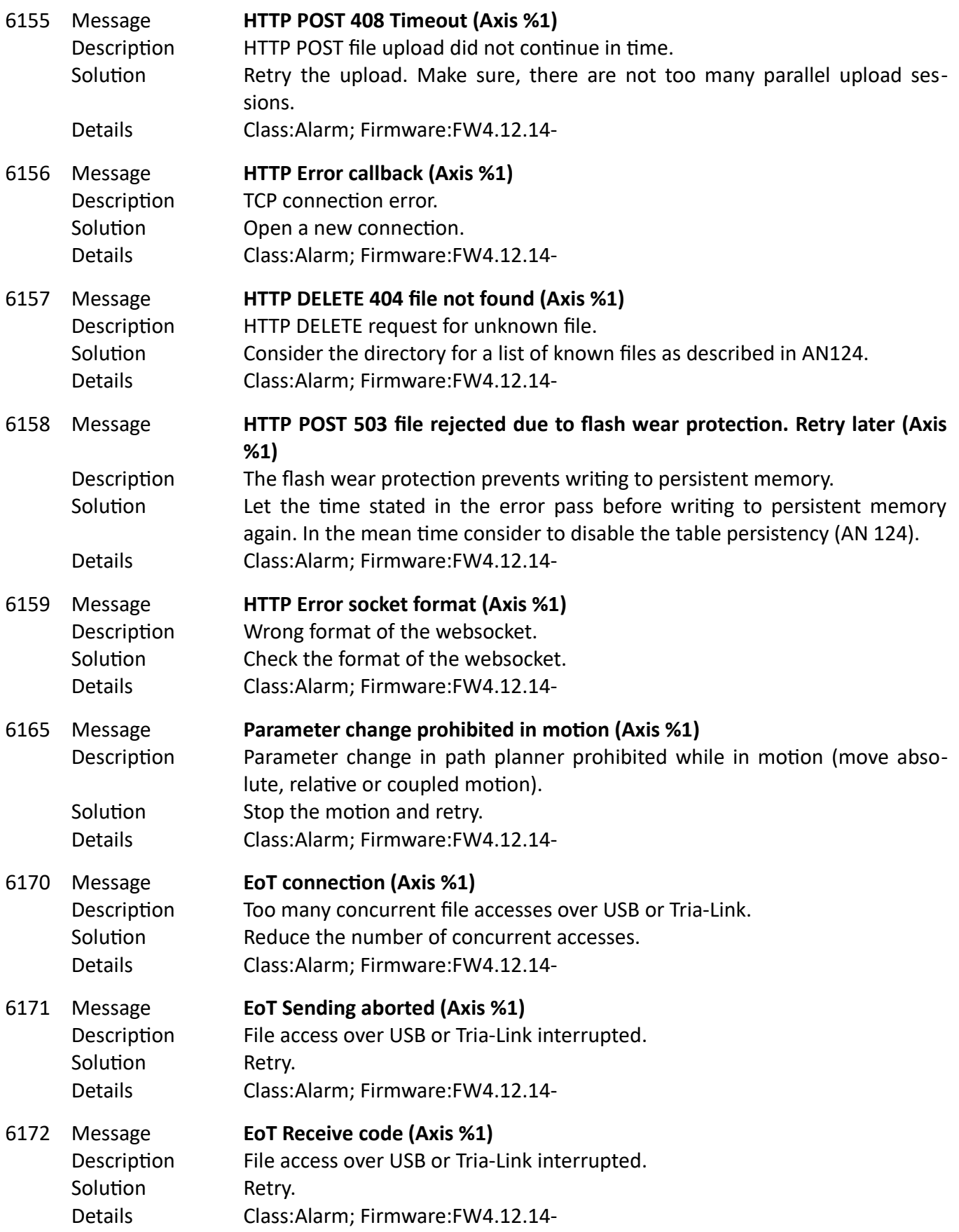

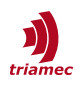

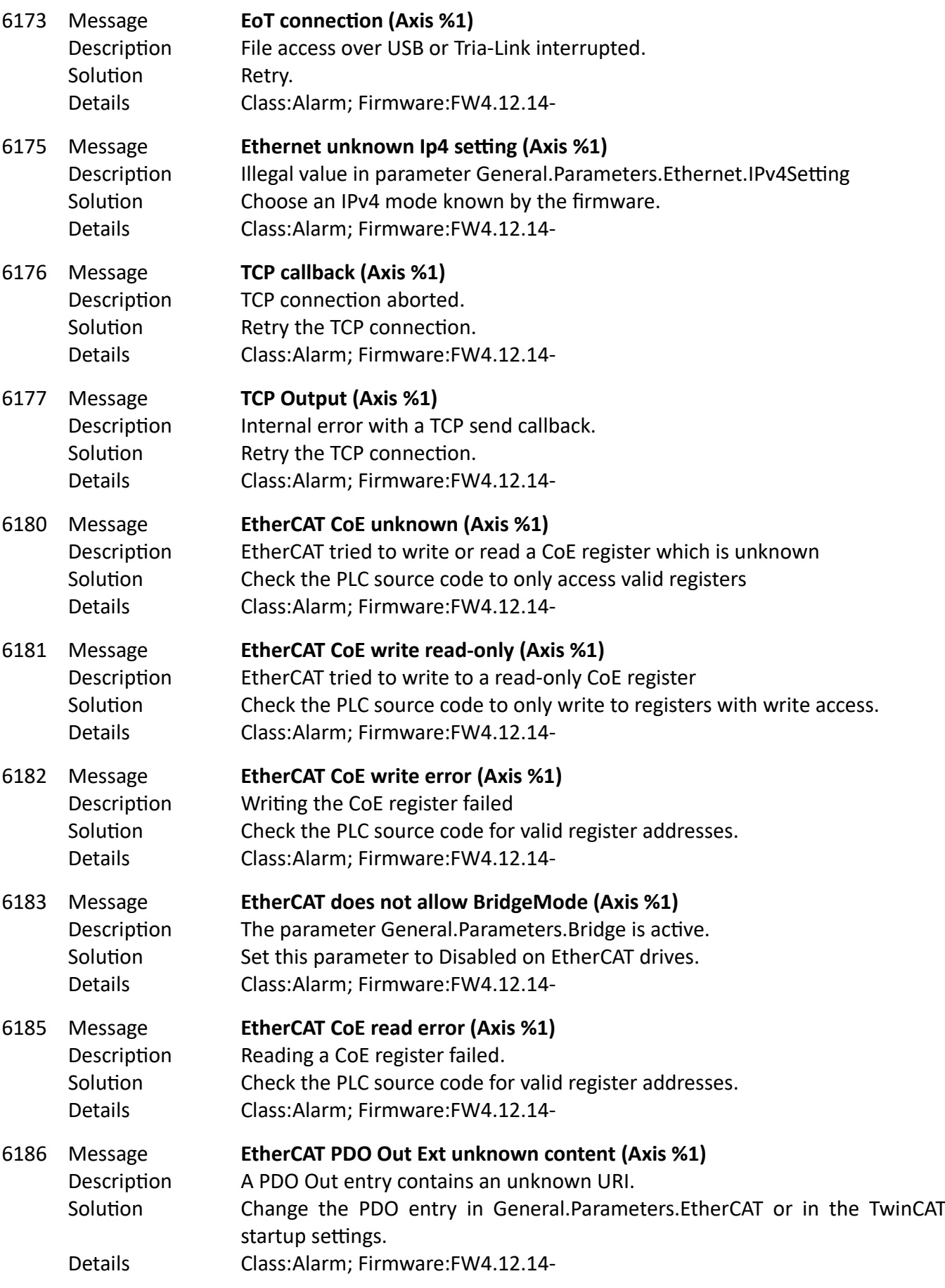

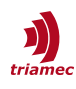

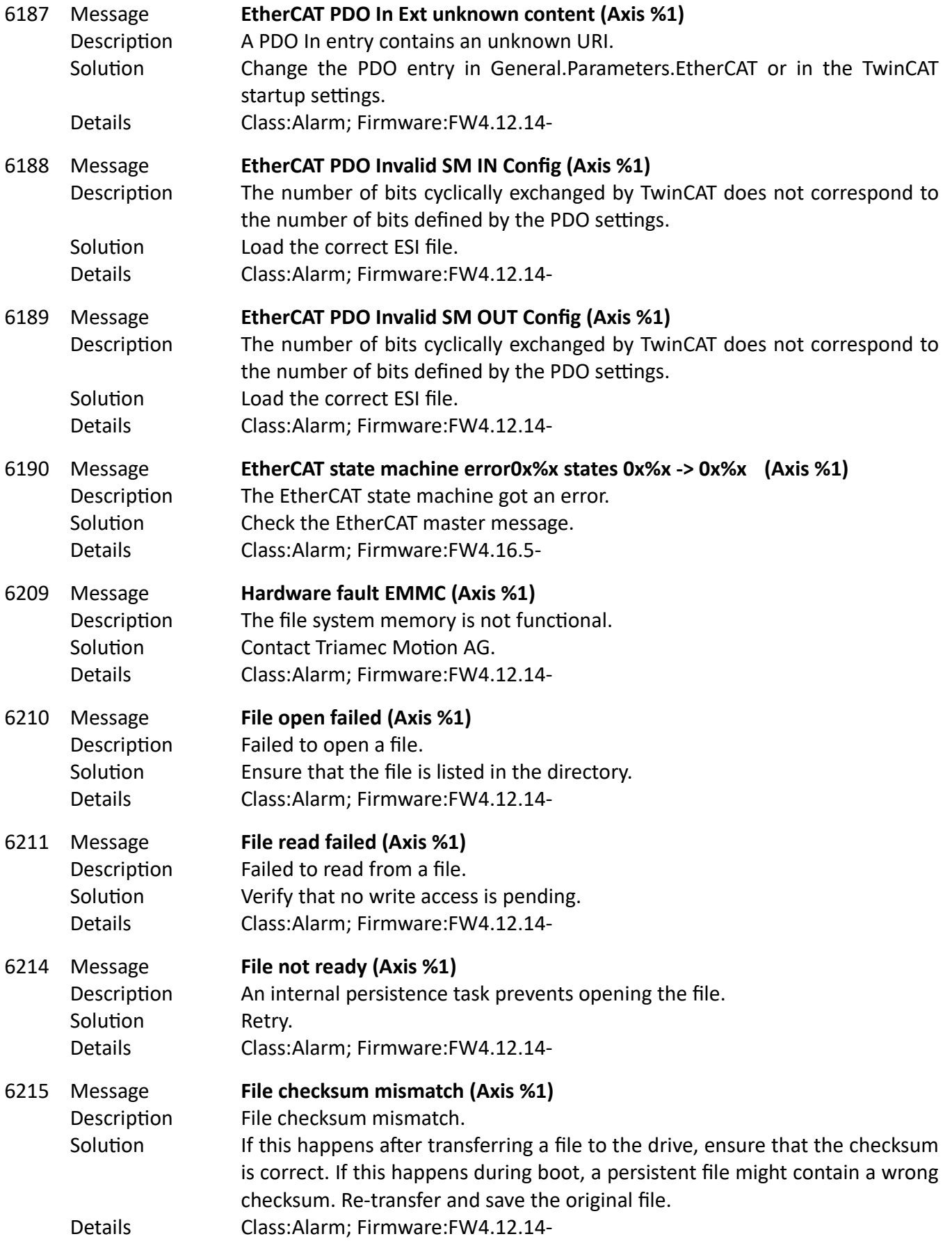

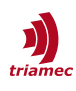

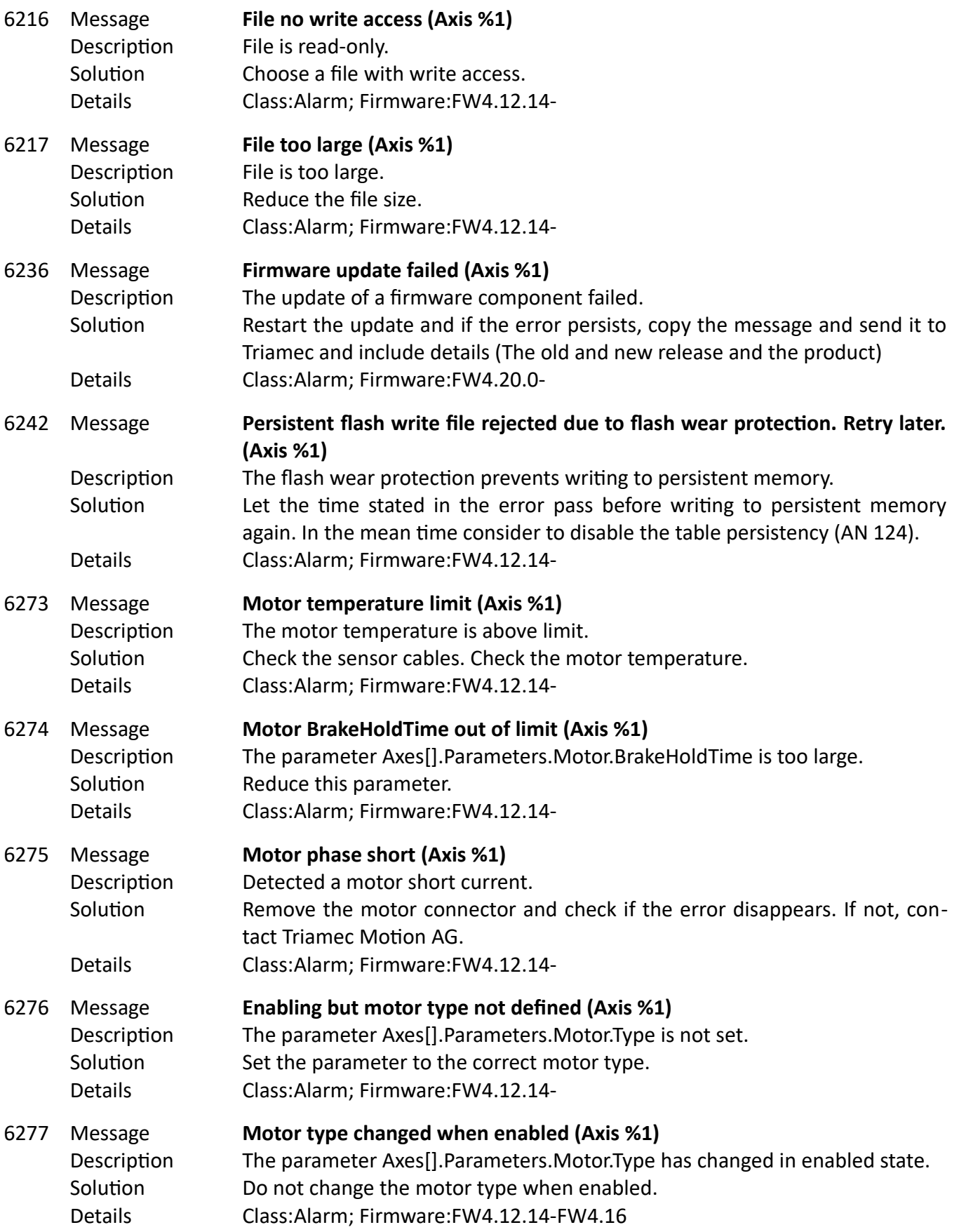

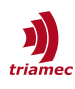

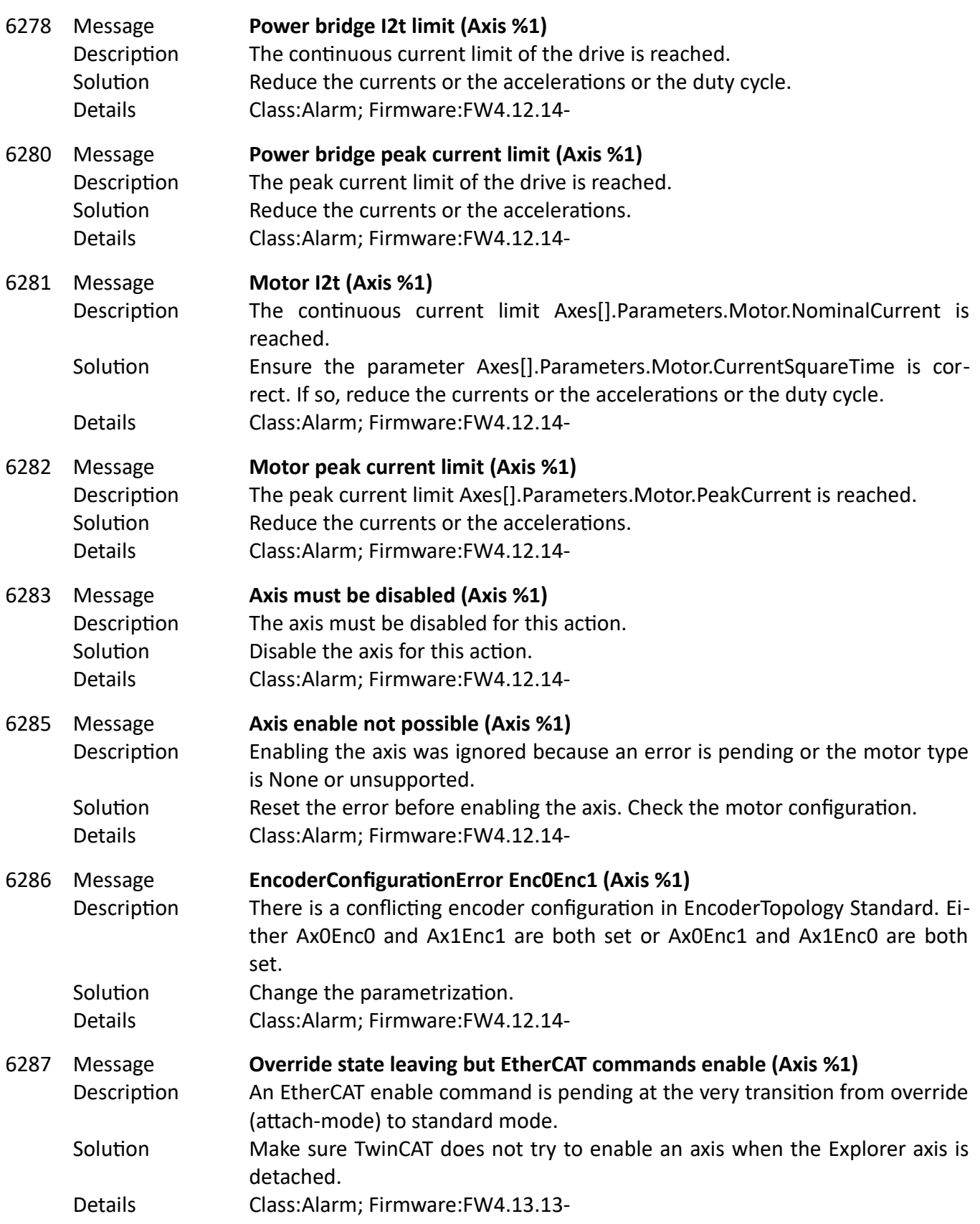

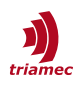

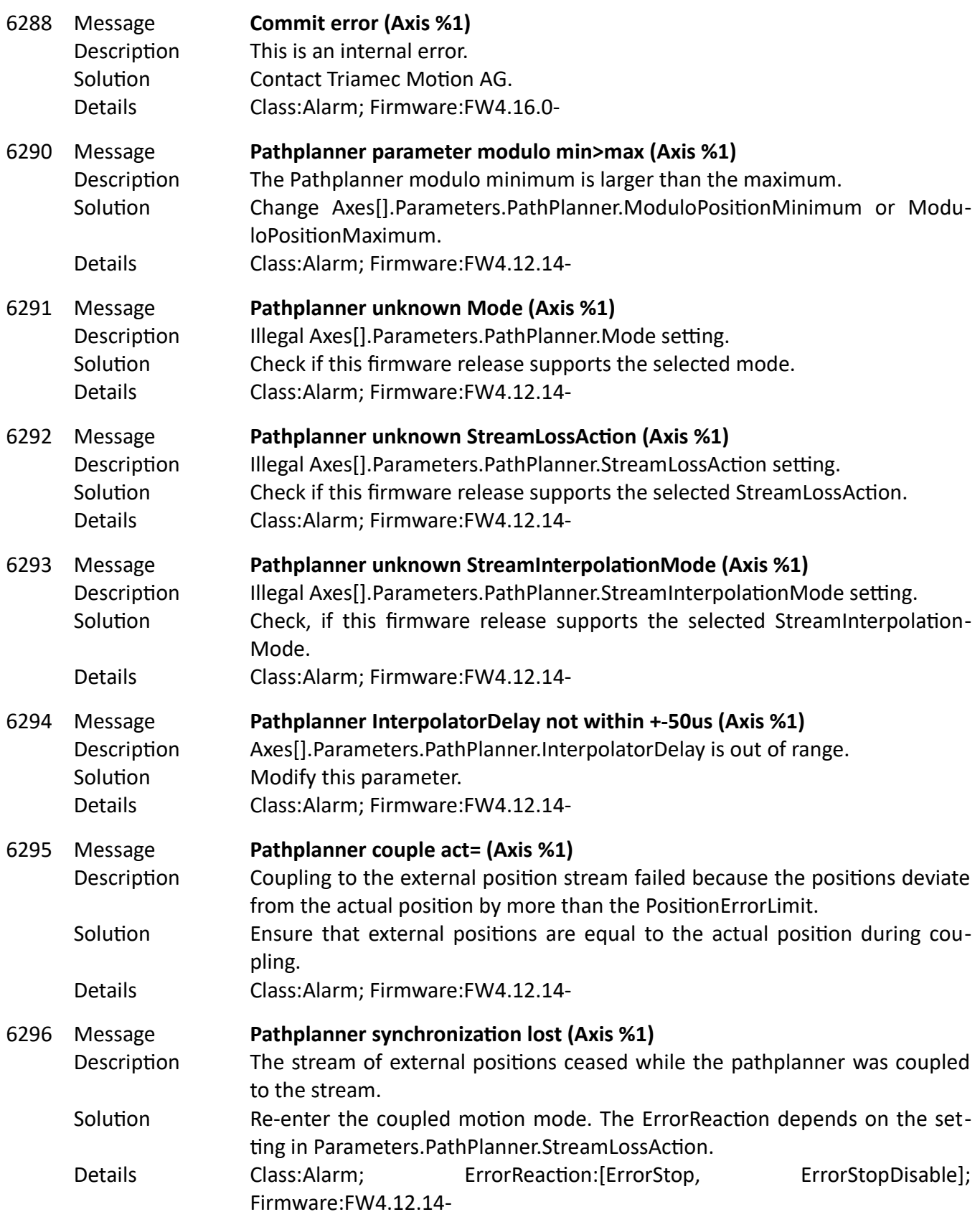

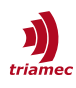

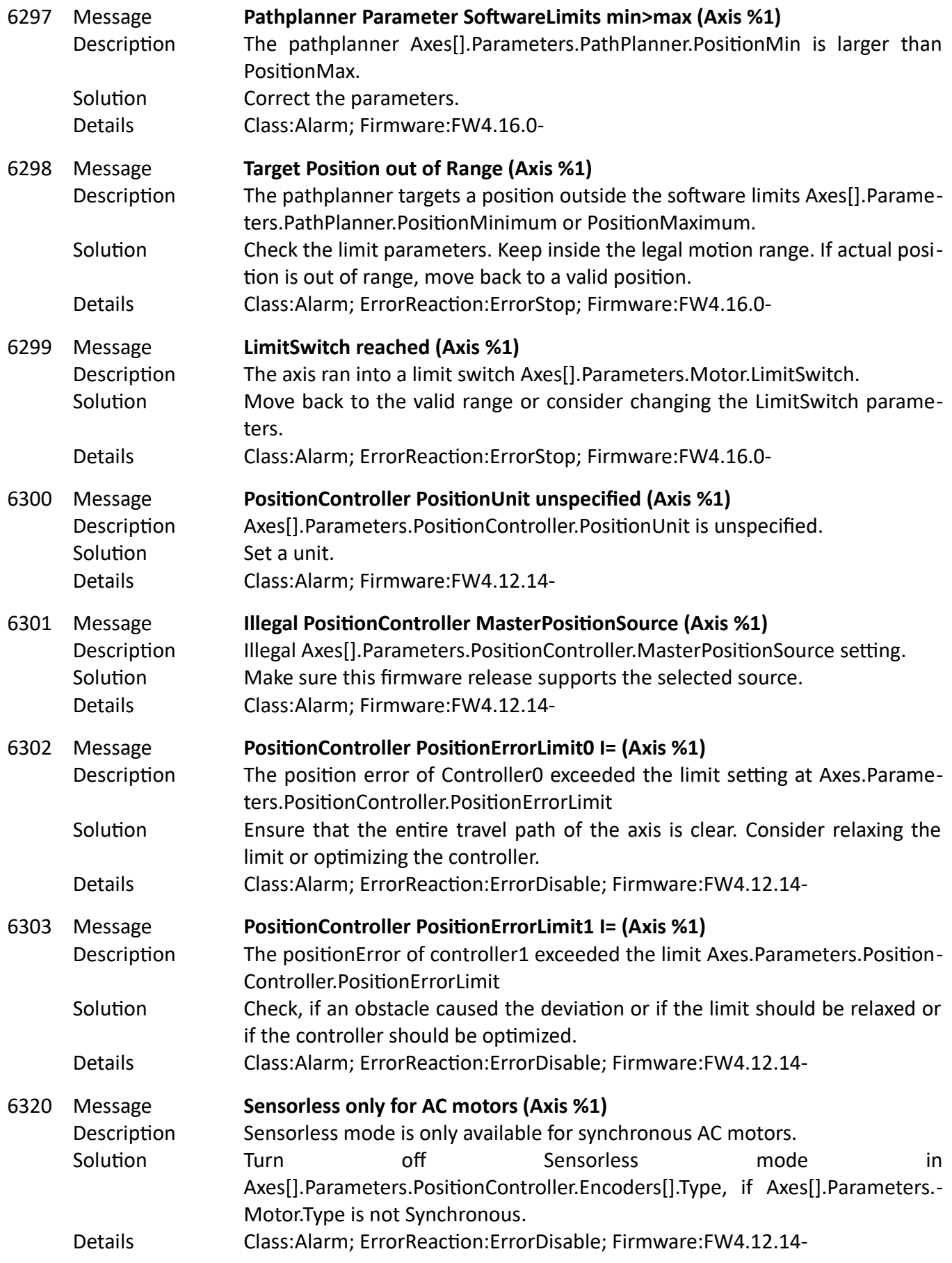

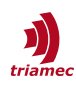

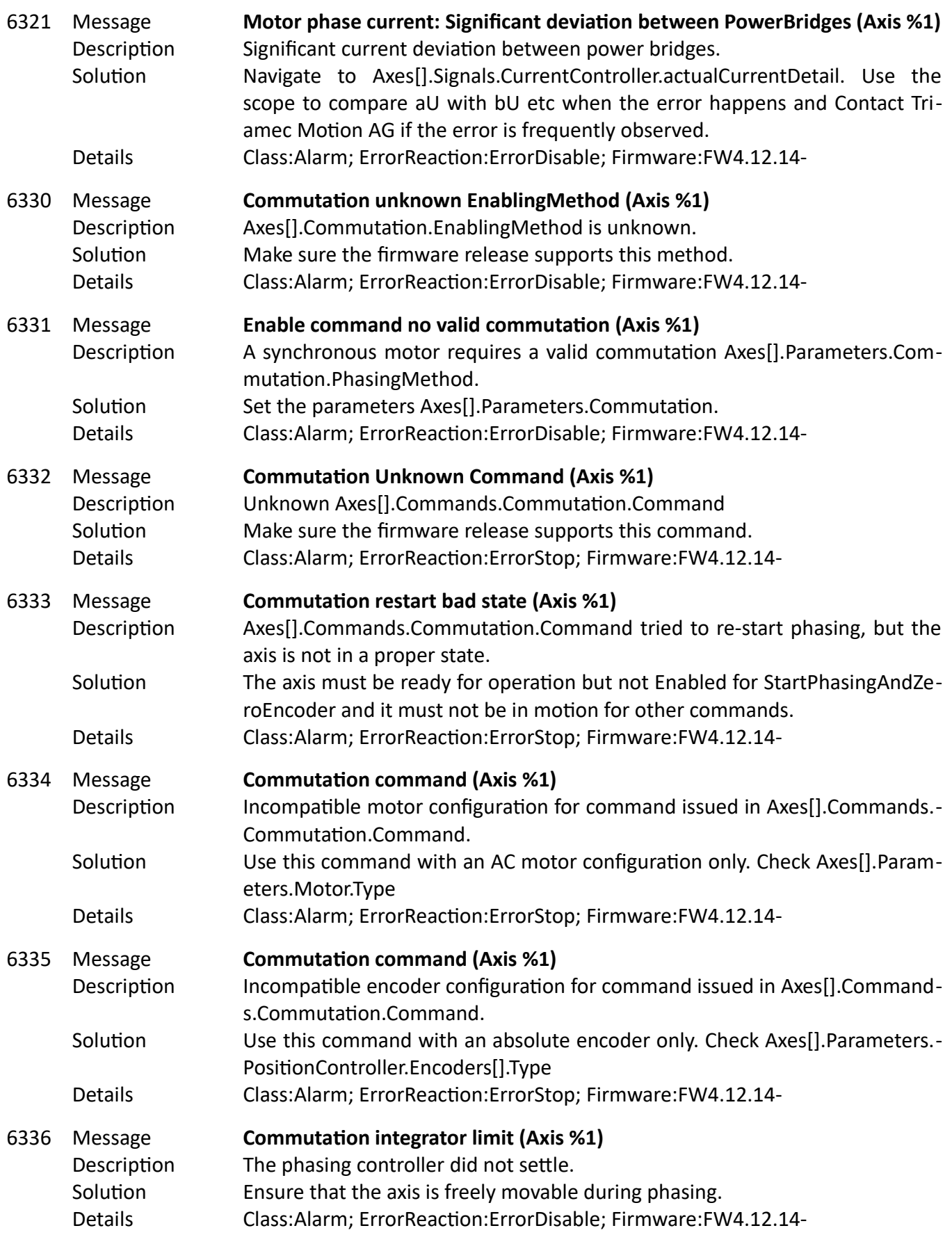

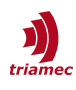

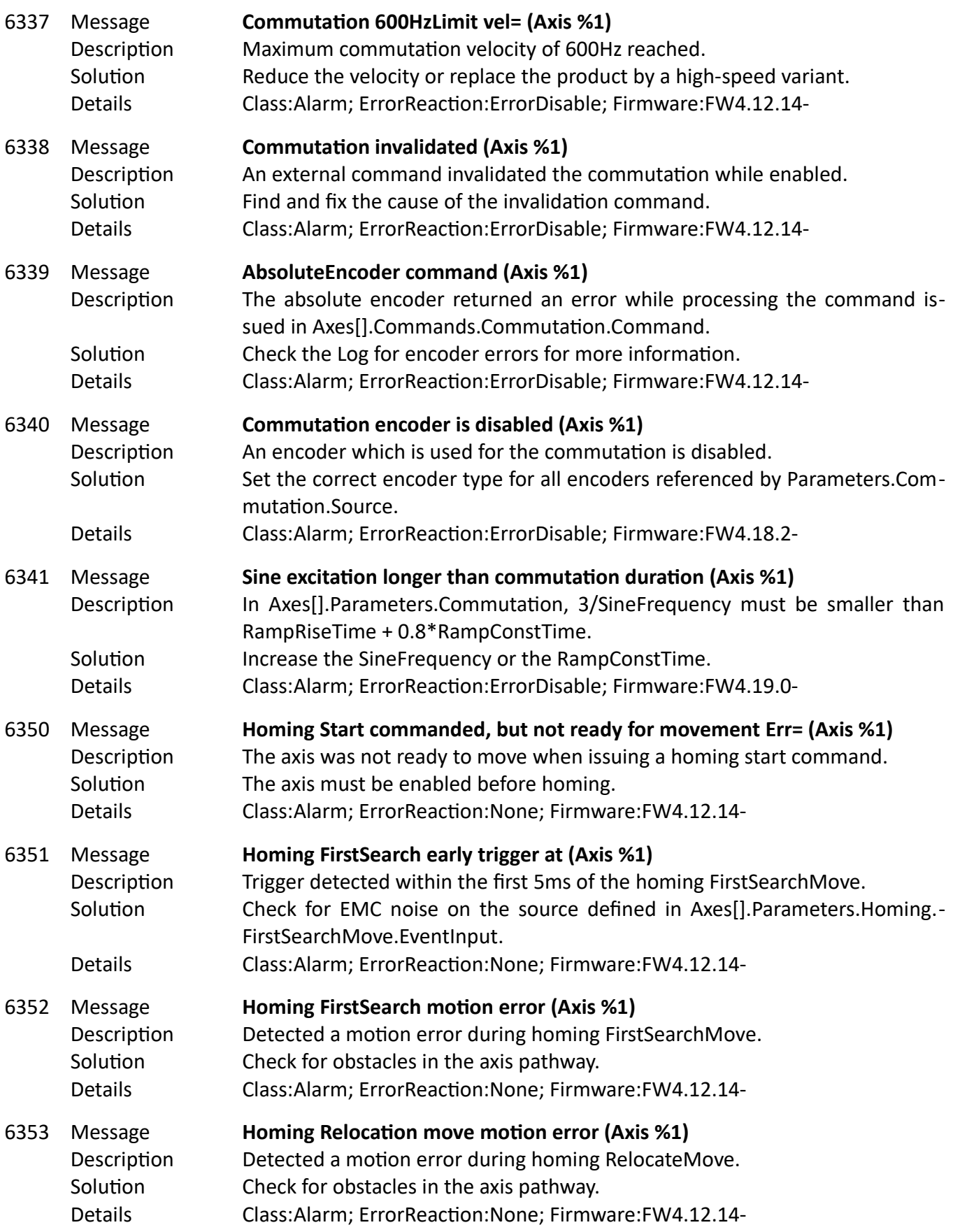

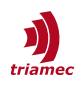

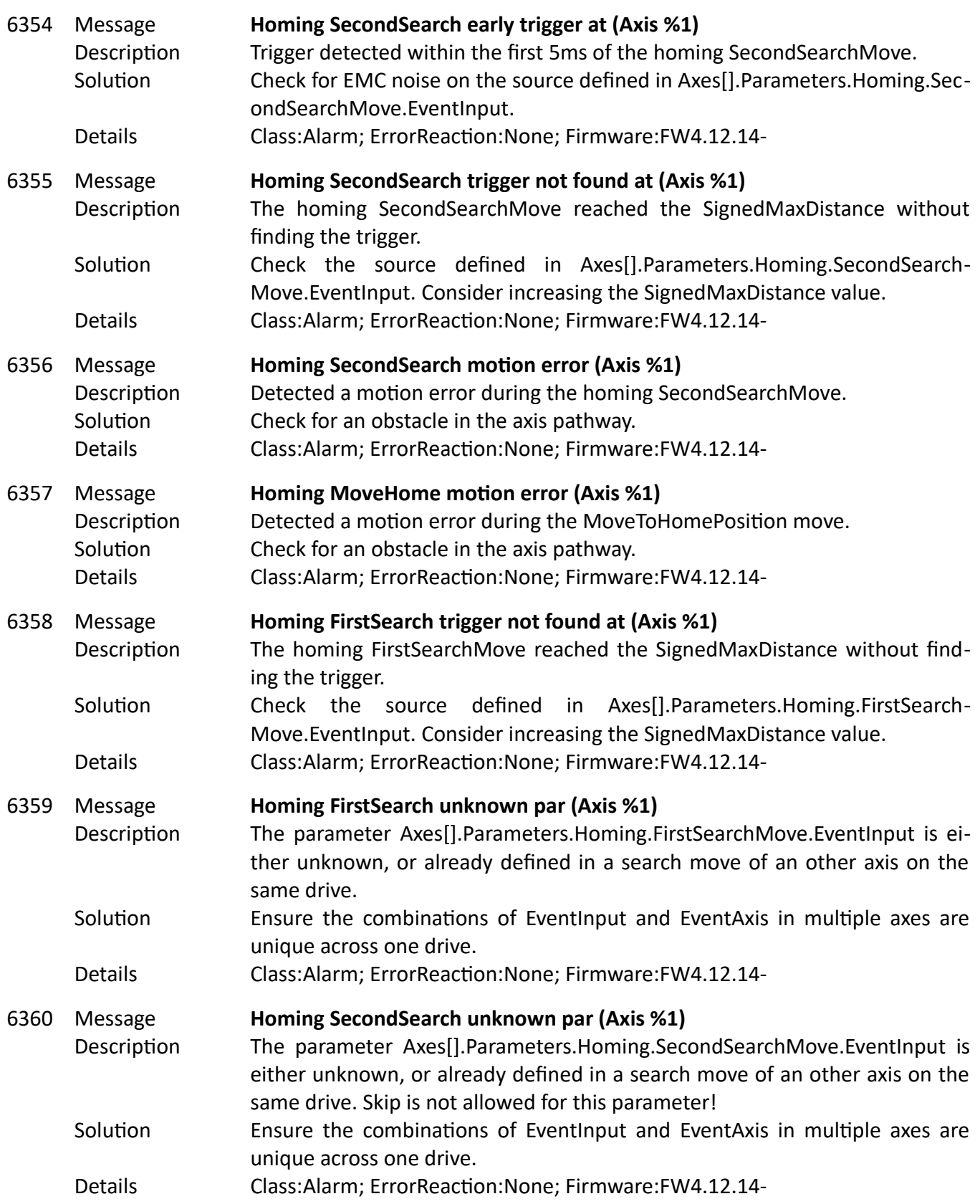

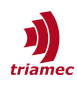

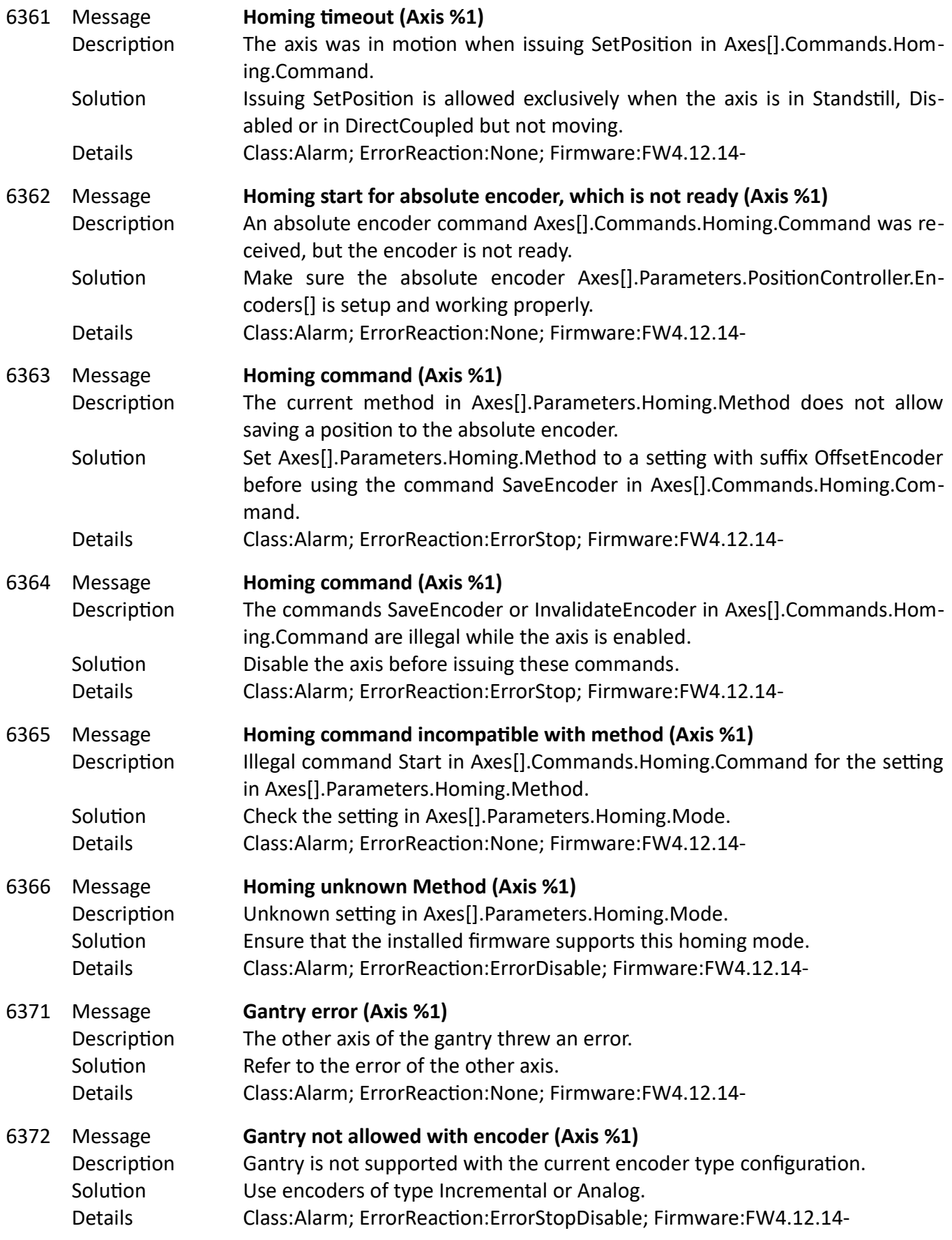

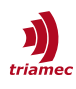

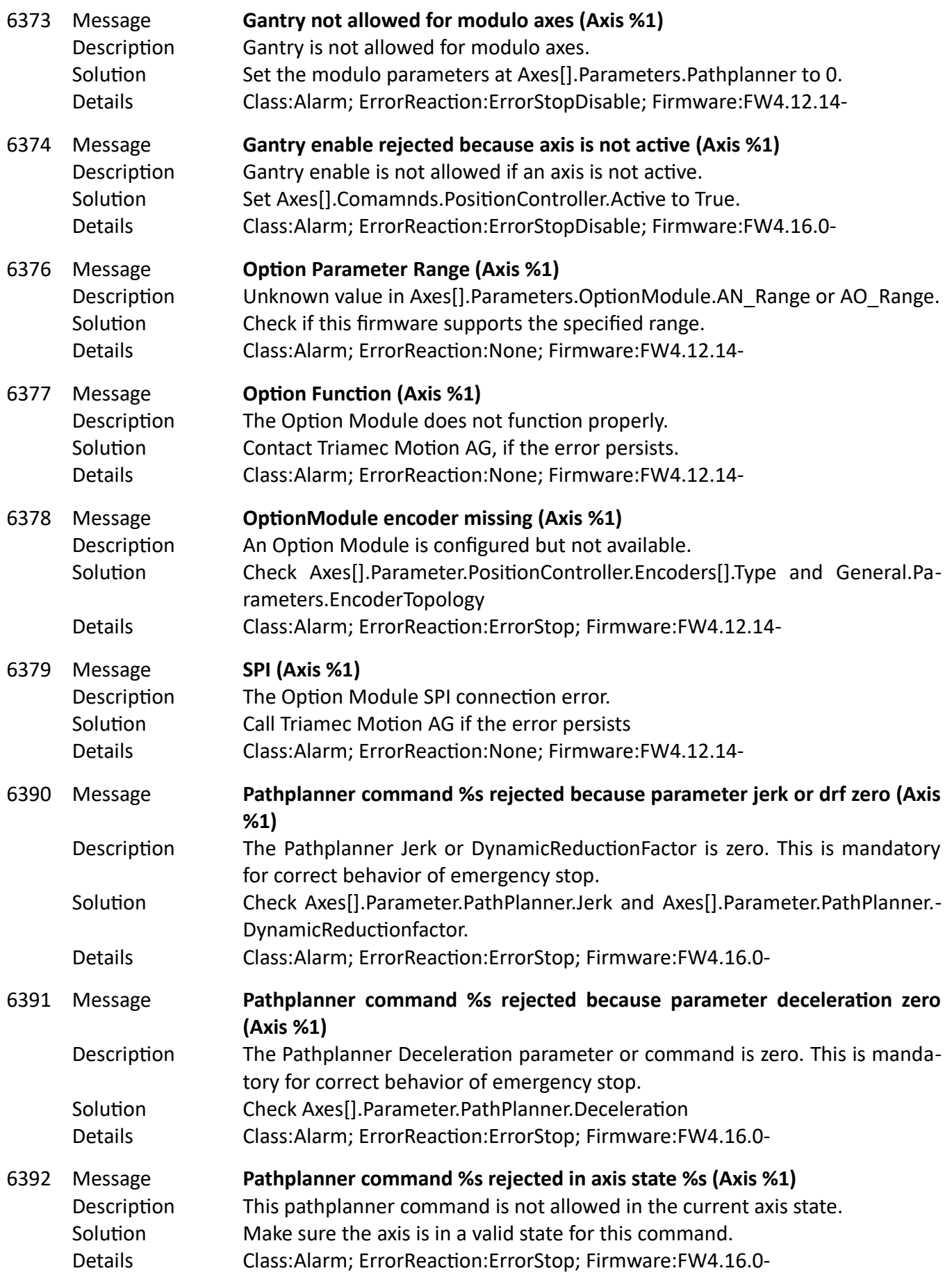

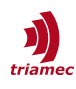

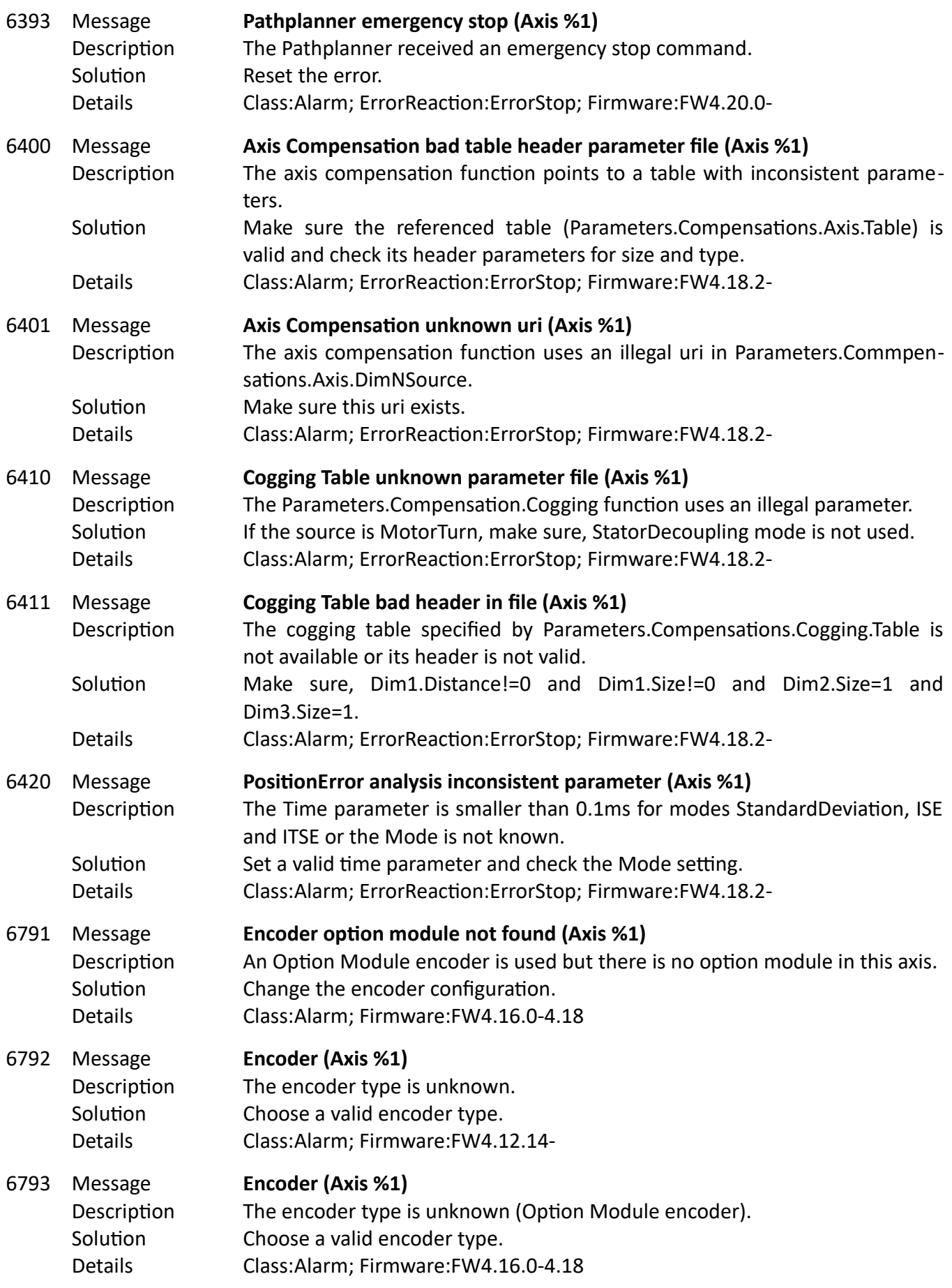

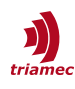

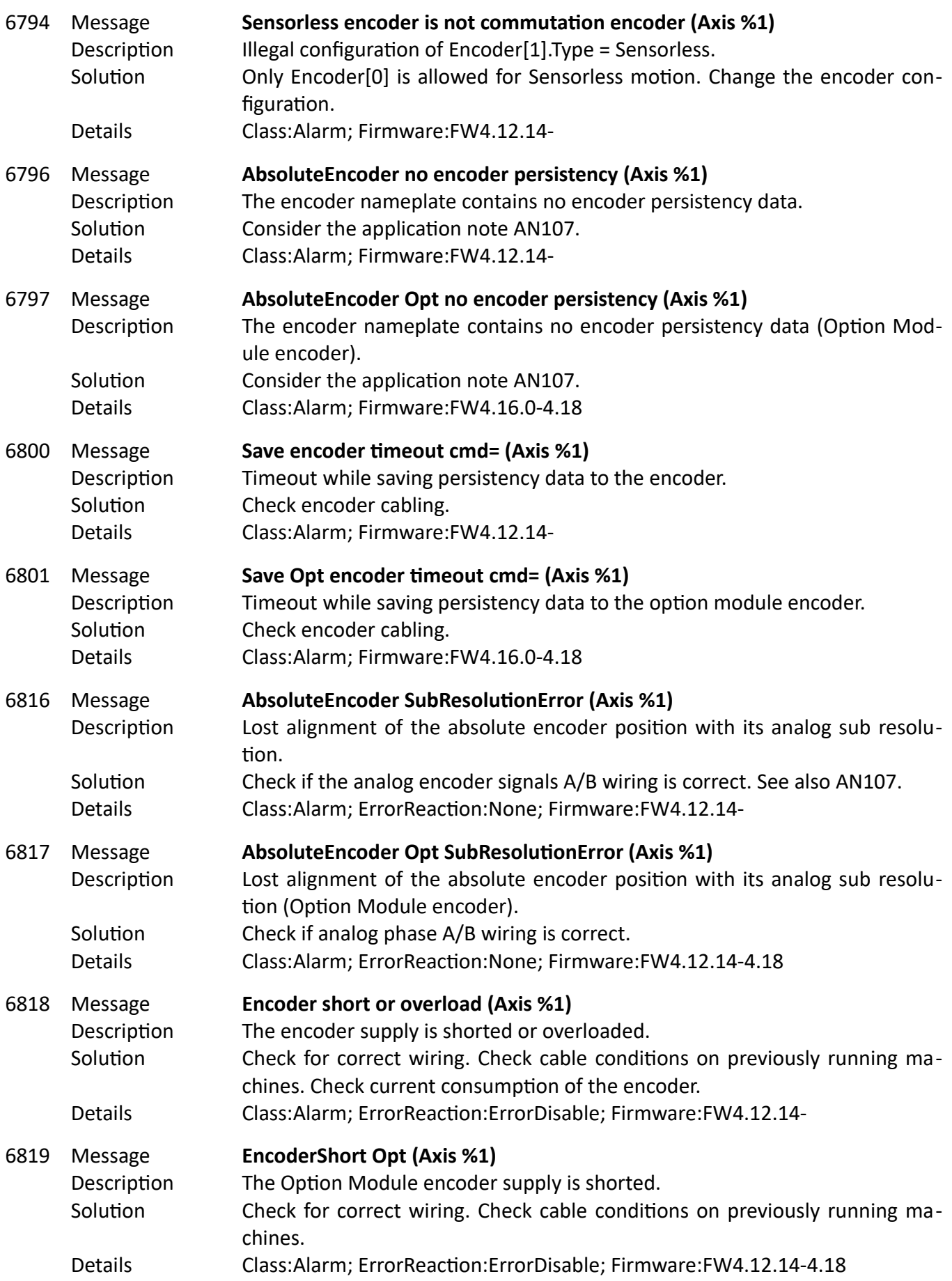

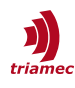

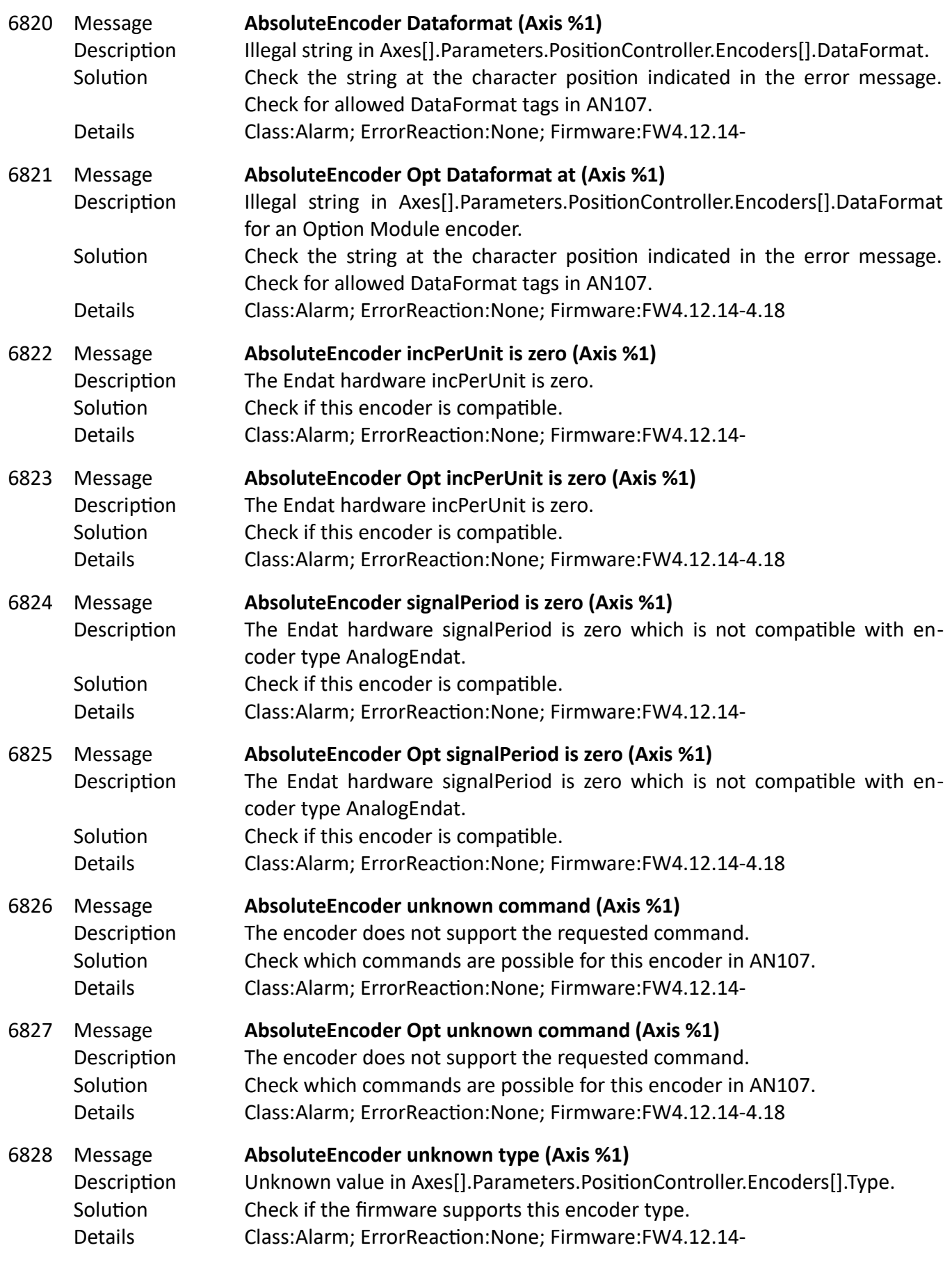

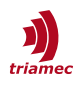

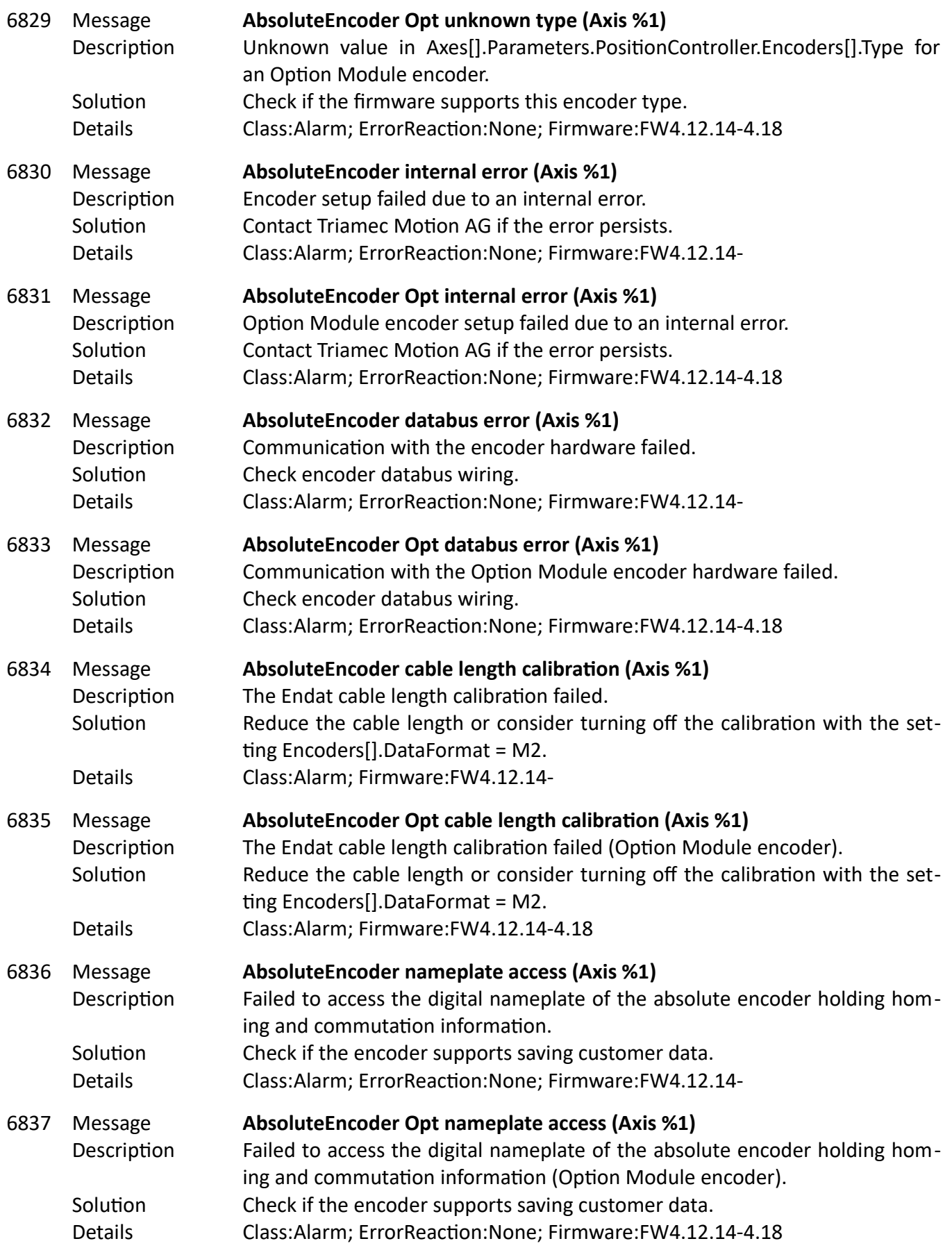

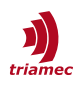

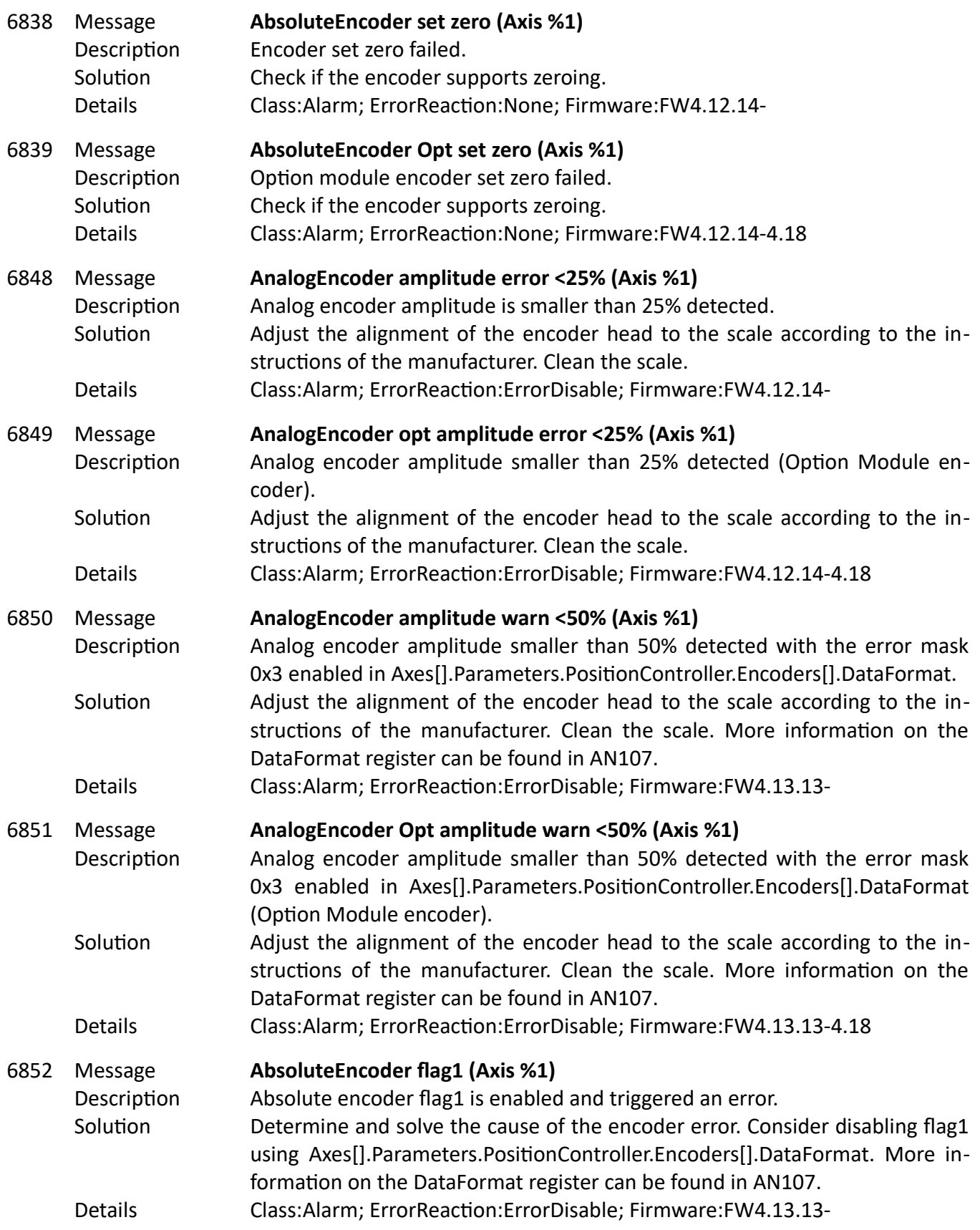

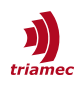

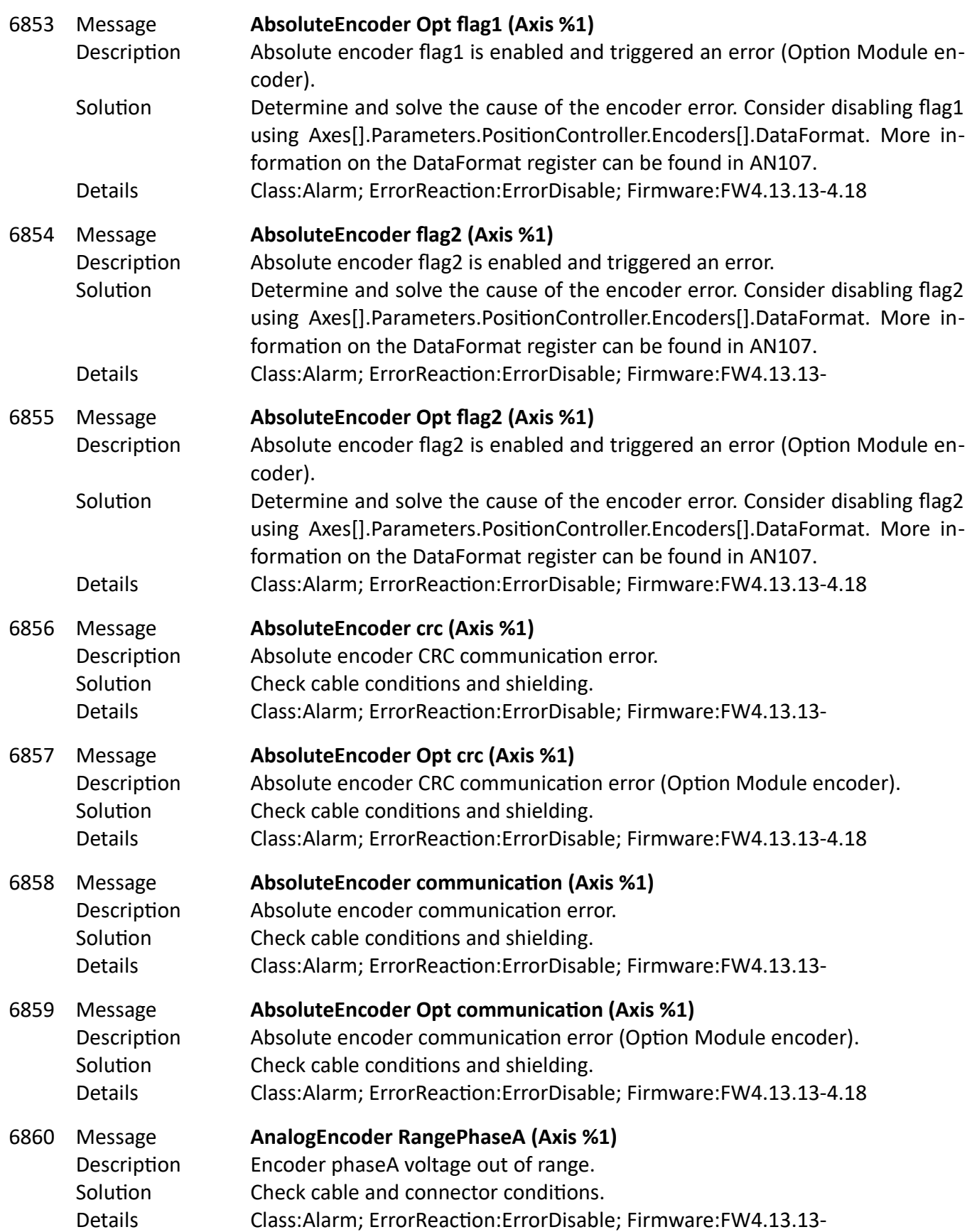

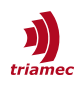

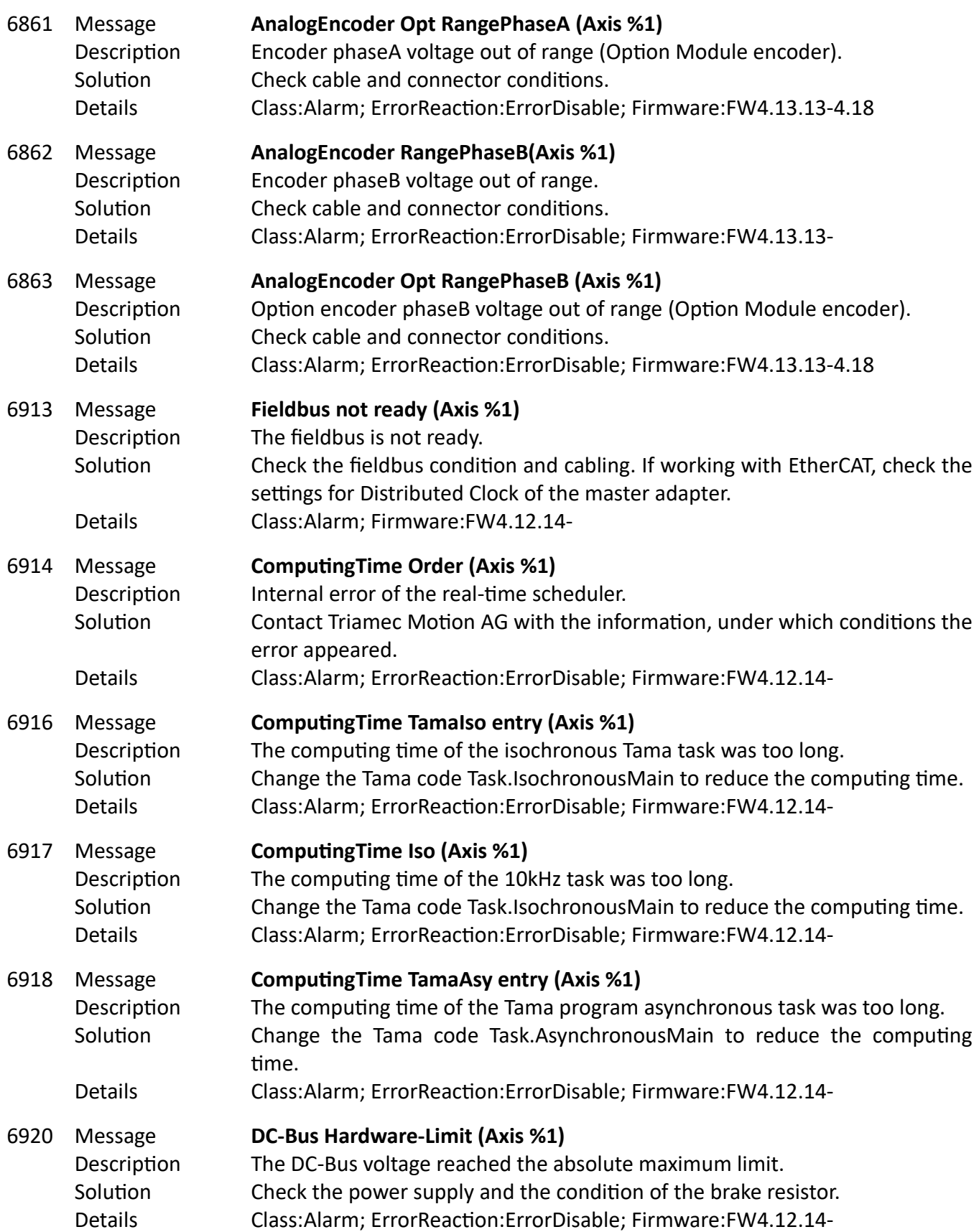

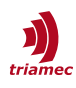

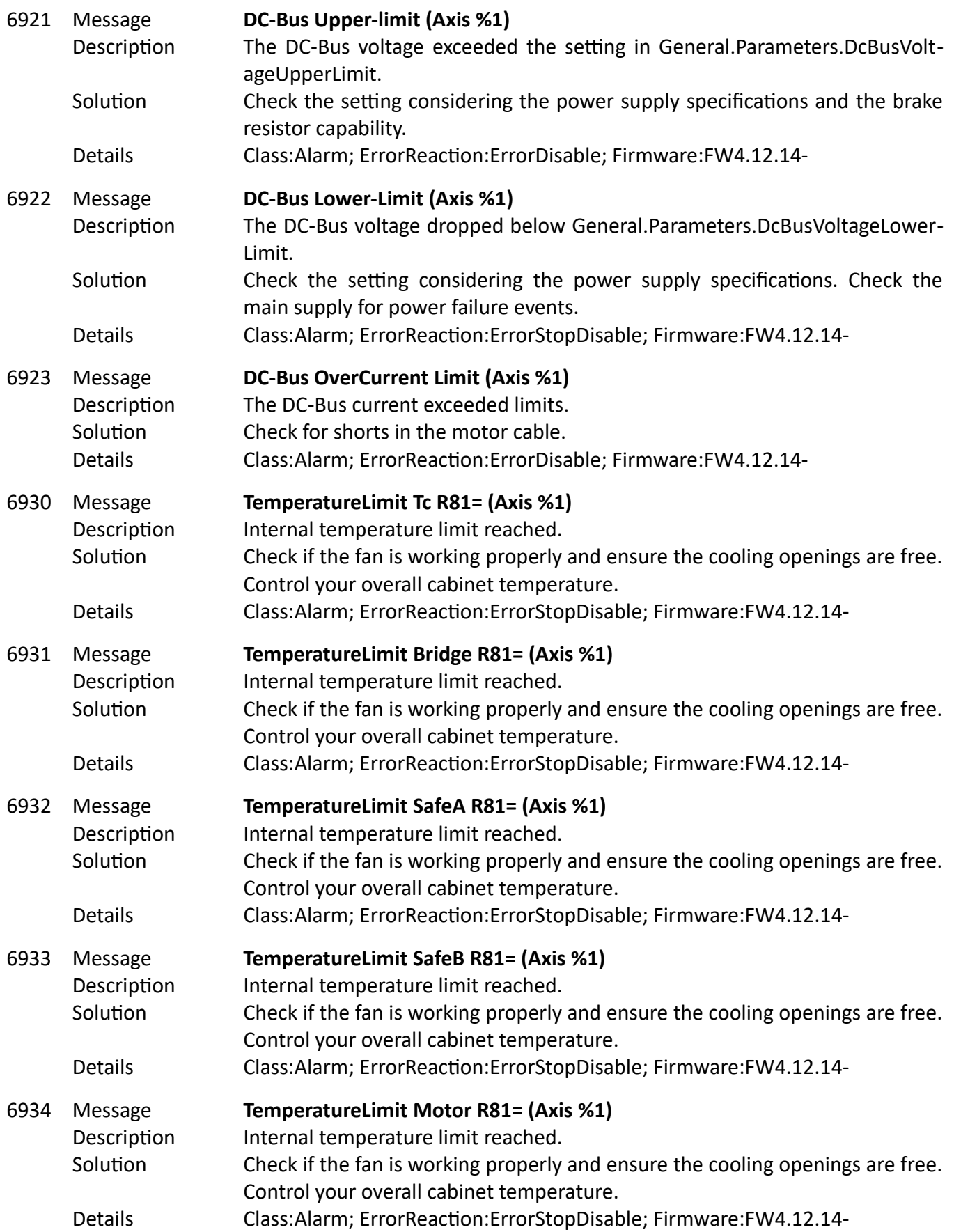

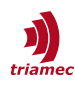

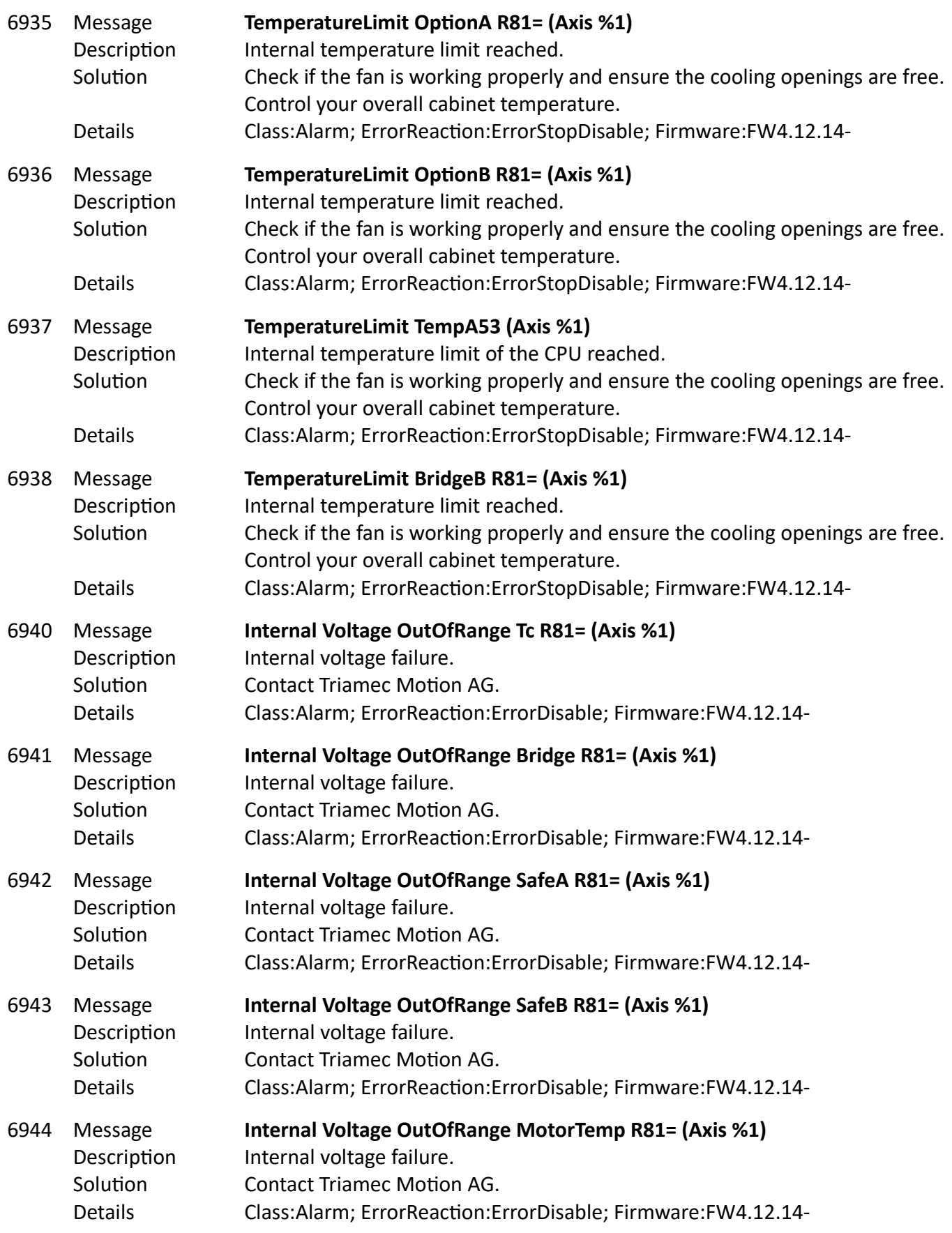

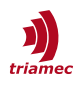

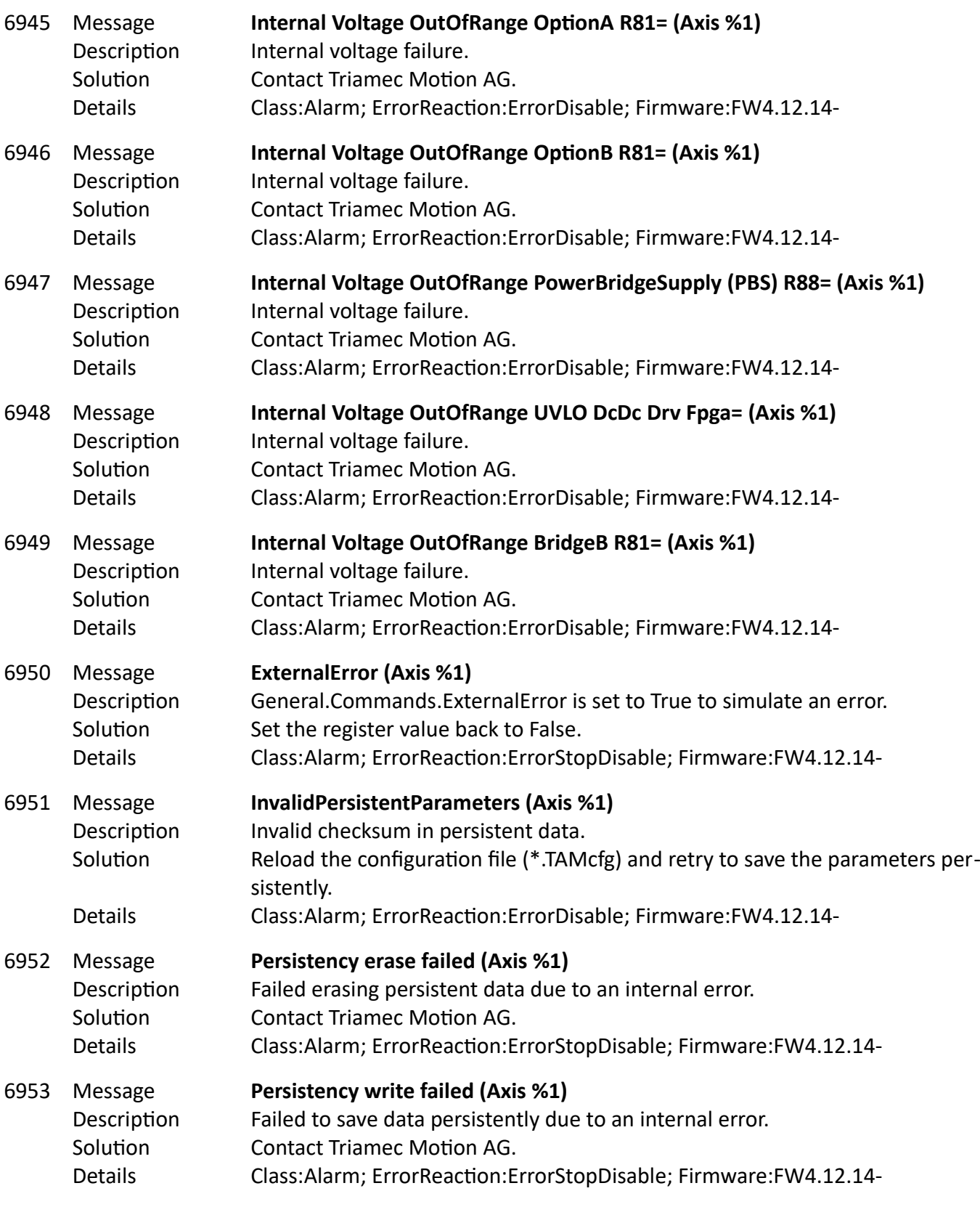

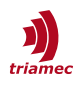

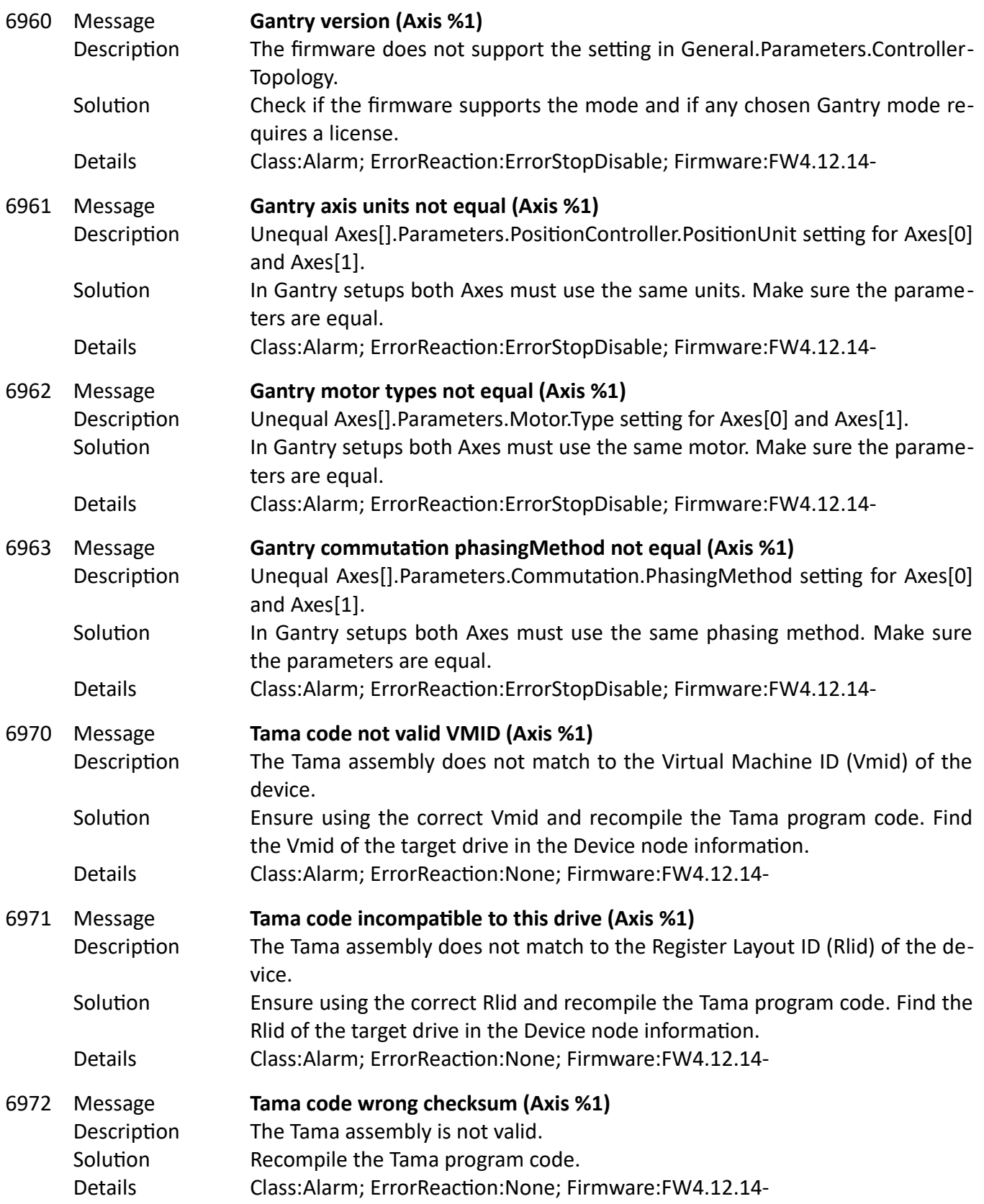

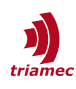

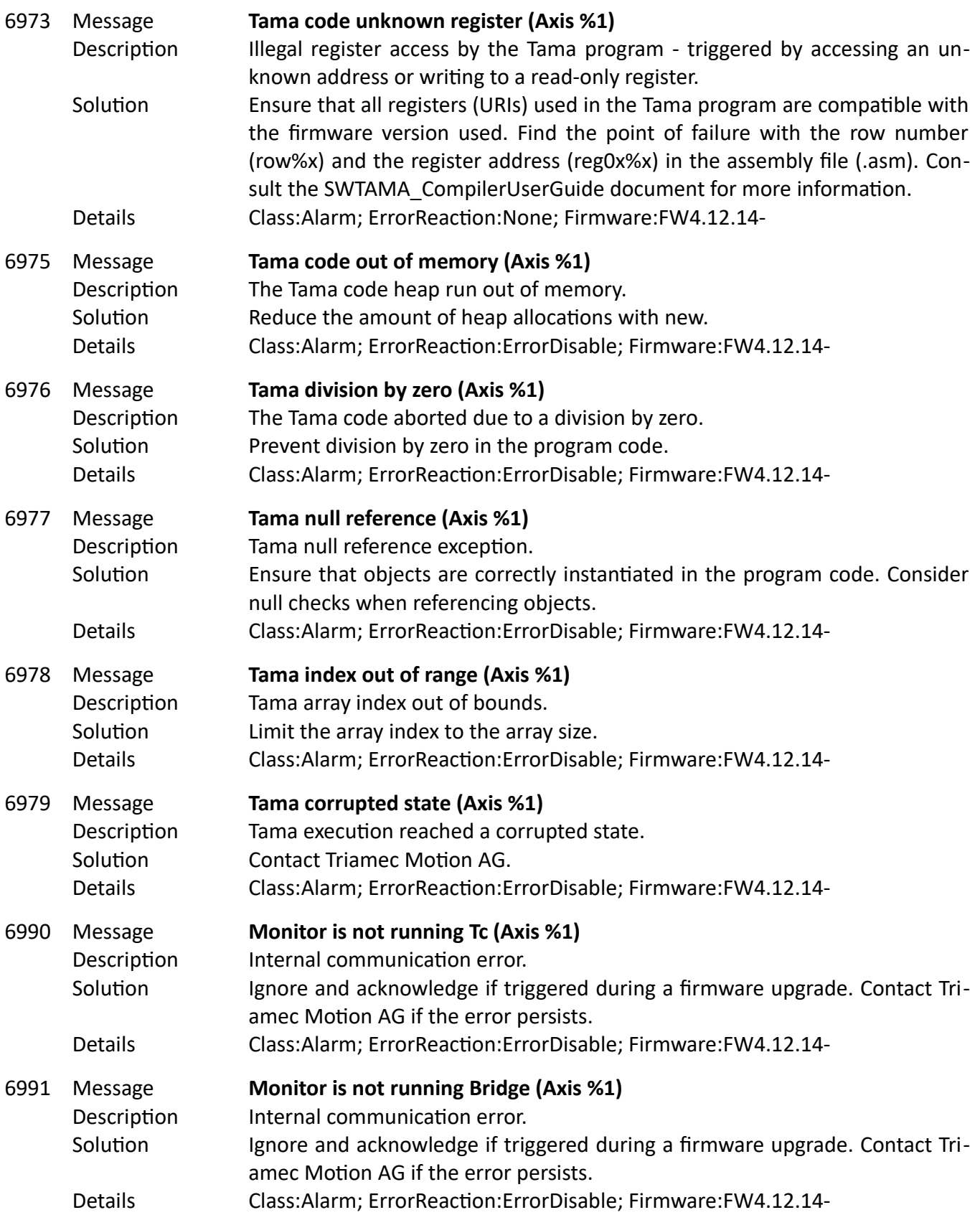

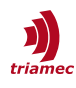

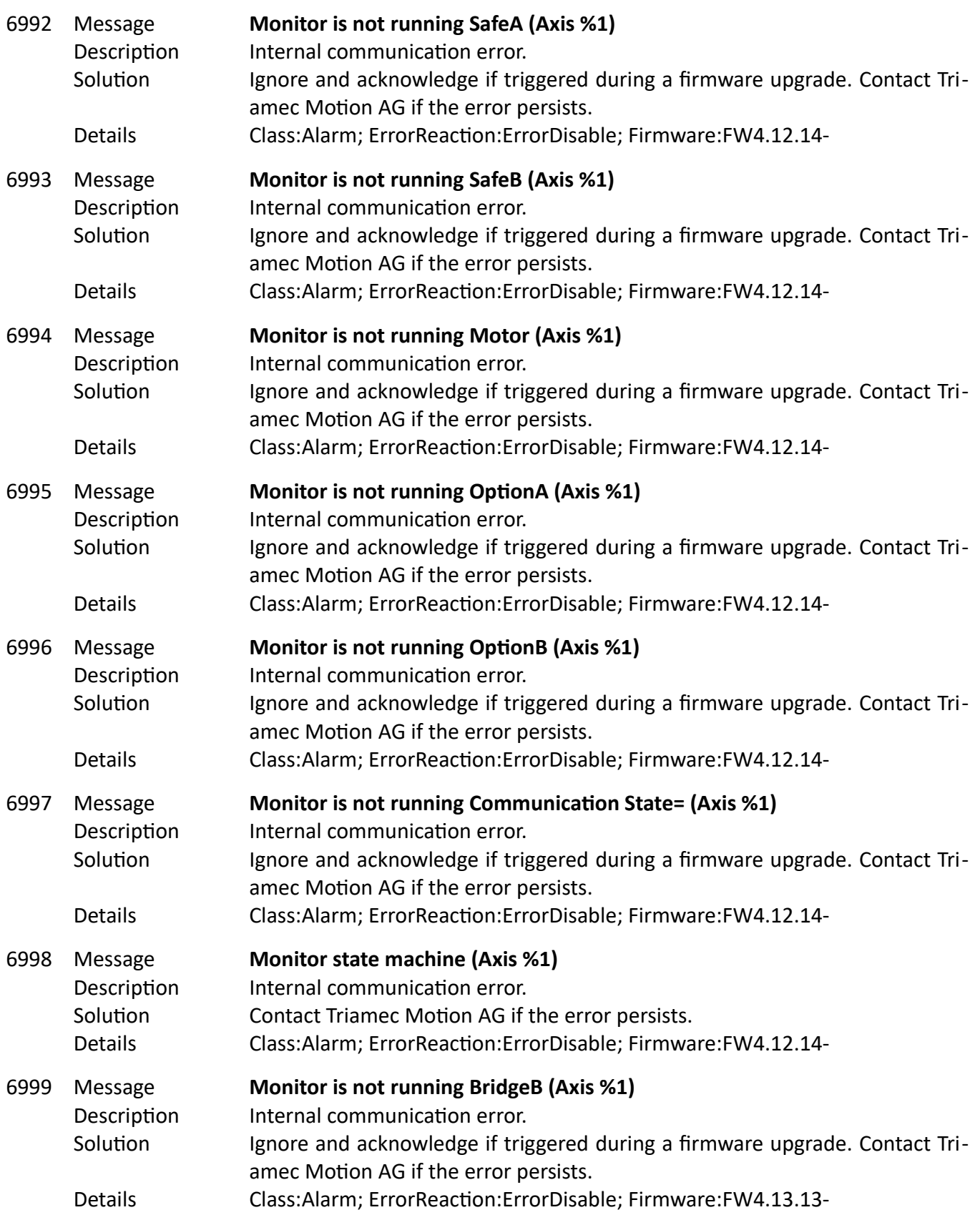

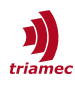

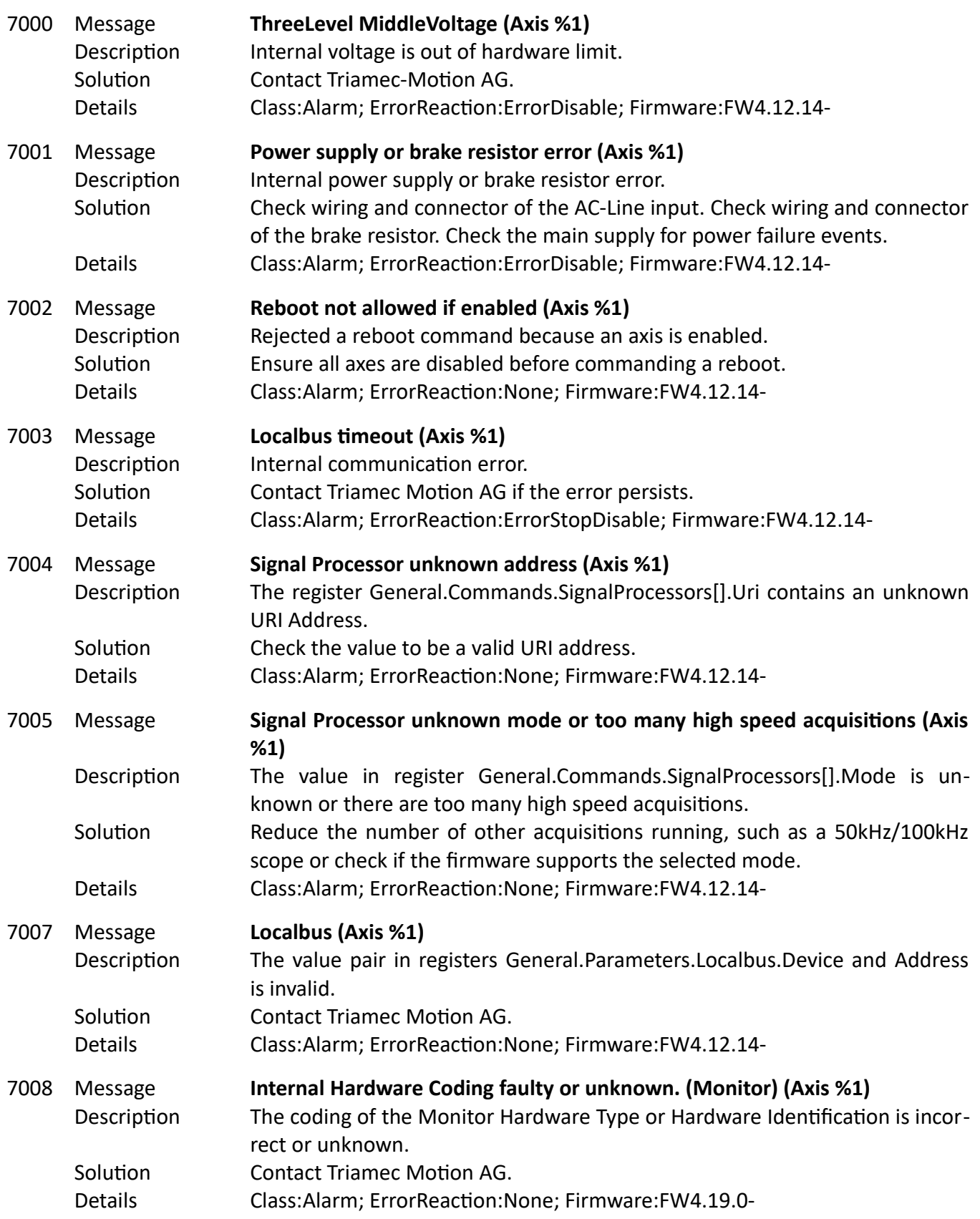

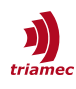

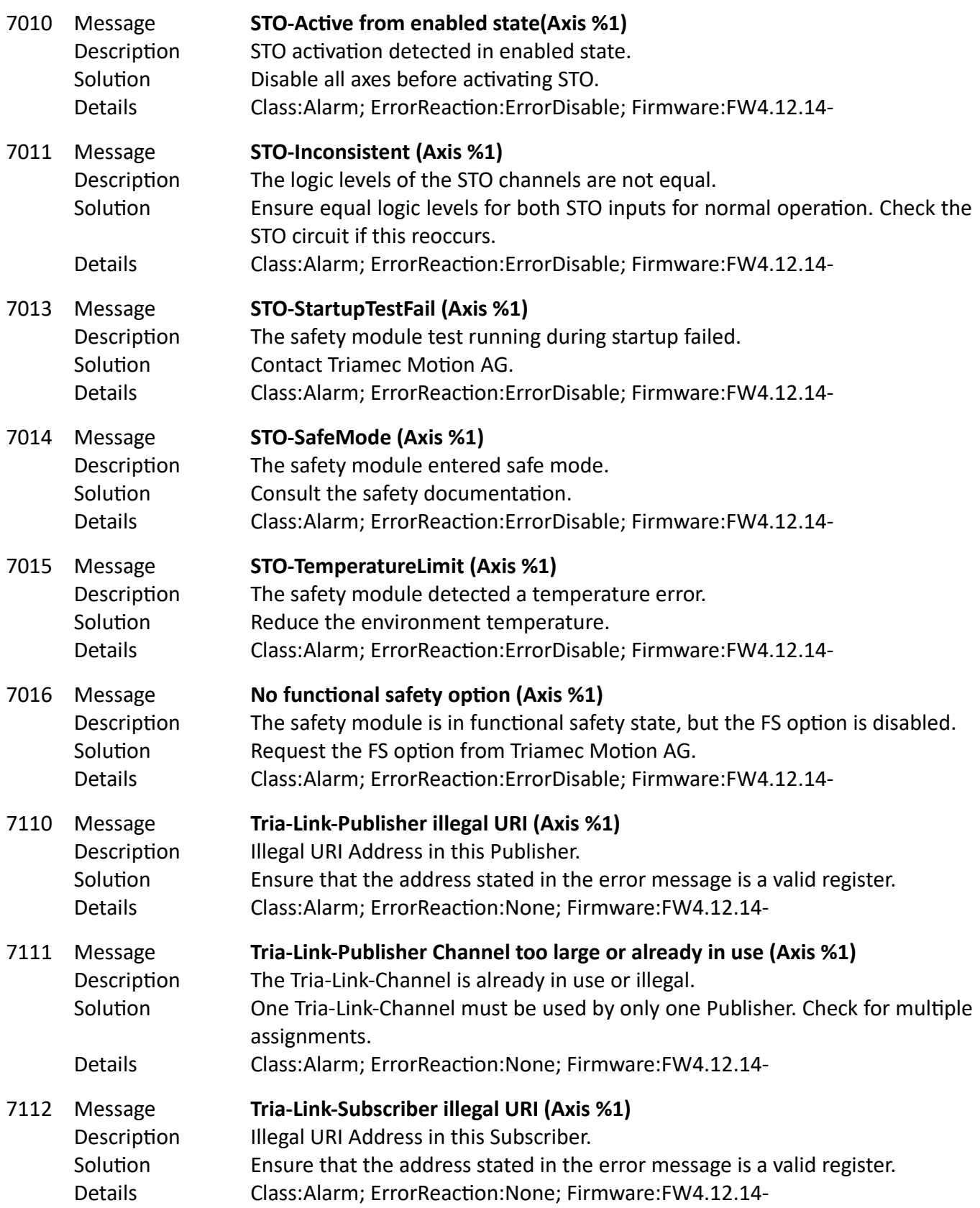

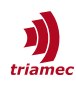

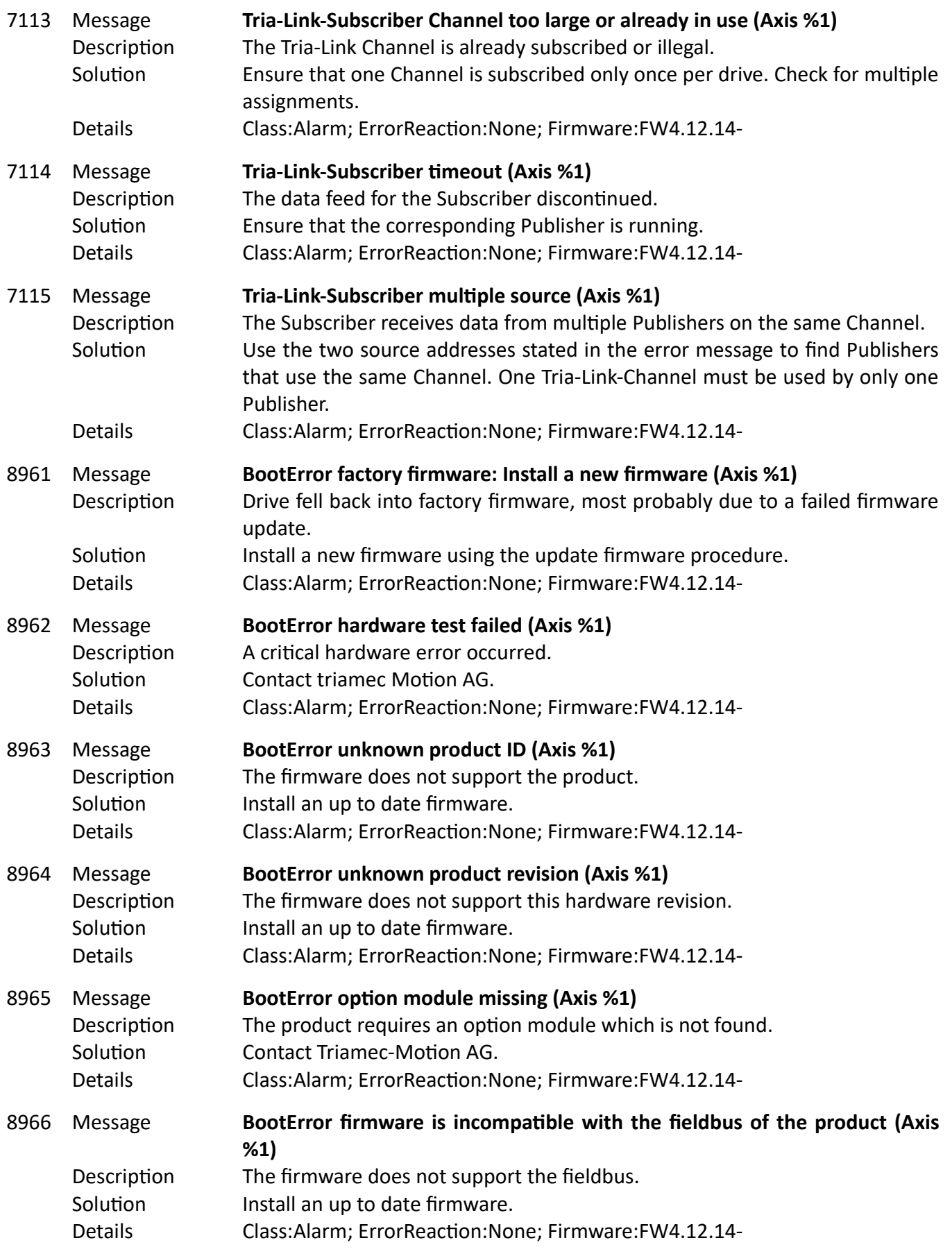

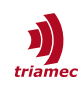

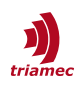

### <span id="page-36-3"></span>**2 ErrorReactions**

If an error has an impact on the axis, the message description contains a tag that identifies the errorReaction taking place. These reactions are described in the following:

#### <span id="page-36-2"></span>**2.1 ErrorStop**

If the axis is in motion, it will first enter the state "ErrorStopping" and stop using the emergency stop ramp. The axis will stay enabled (Standstill) if it was enabled before the error. The user must reset the error before the axis can receive new motion commands.

#### <span id="page-36-1"></span>**2.2 ErrorStopDisable**

If the axis is in motion, it will first enter the state "ErrorStopping" and stop using the emergency stop ramp. Then it will activate the brakes if available (Axes[].Parameters.Motor.BrakeReleaseAction) and enter the state "Disabling". Then, it will wait until the time Axes[].Parameters.Motor.BrakeHoldTime is passed. Finally the axis will be disabled. The user must reset the error before the axis can be enabled again.

#### <span id="page-36-0"></span>**2.3 ErrorDisable**

The brakes are activated if available (Axes[].Parameters.Motor.BrakeReleaseAction) but the BrakeHold-Time is not considered. The axis will therefore immediately disable. The user must reset the error before the axis can be enabled again.

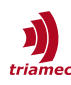

### <span id="page-37-0"></span>**Revision History**

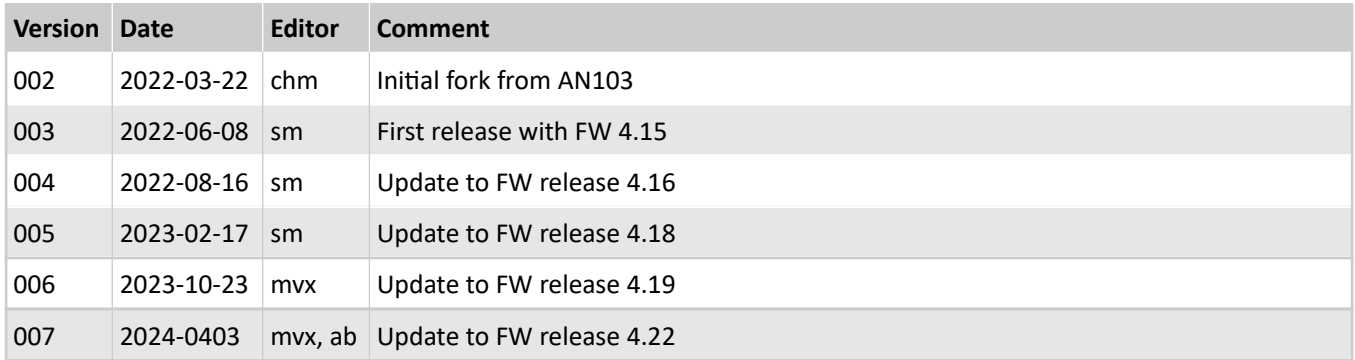

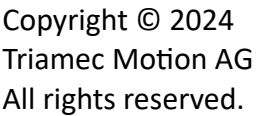

Triamec Motion AG Lindenstrasse 16 6340 Baar / Switzerland Phone +41 41 747 4040 Email [info@triamec.com](mailto:info@triamec.com) Web [www.triamec.com](http://www.triamec.com/)

### **Disclaimer**

This document is delivered subject to the following conditions and restrictions:

- **This document contains proprietary information belonging to Triamec Motion AG. Such information** is supplied solely for the purpose of assisting users of Triamec products.
- The text and graphics included in this manual are for the purpose of illustration and reference only. The specifications on which they are based are subject to change without notice.
- **Information in this document is subject to change without notice.**